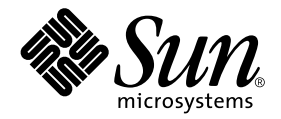

# Solaris™ 9 12/02: Guía de plataformas de hardware de Sun™

Sun Microsystems, Inc. 4150 Network Circle Santa Clara, CA 95054 U.S.A.

Referencia: 817-0343-10 Diciembre de 2002, revisión A

Envíe sus comentarios sobre este documento a: docfeedback@sun.com

Copyright© 2002 Sun Microsystems, Inc., 4150 Network Circle, Santa Clara, CA 95054 U.S.A. Todos los derechos reservados.

Sun Microsystems, Inc. posee los derechos de propiedad intelectual relativos a la tecnología incorporada en este producto. En particular, estos derechos de propiedad intelectual pueden incluir, sin limitaciones, una o más de las patentes registradas en EE.UU. que figuran en la dirección http://www.sun.com/patents, y una o más patentes adicionales o aplicaciones pendientes de patente en los EE.UU. y en otros países.

Este producto o documento se distribuye bajo licencias que restringen su uso, copia, distribución y descompilación. Ninguna parte de este producto o documento puede ser reproducida en ninguna forma ni por cualquier medio sin la autorización previa por escrito de Sun y sus concesionarios, si los hubiera.

El software de terceros, incluida la tecnología de fuentes, tiene copyright y está concedido bajo licencia por proveedores de Sun.

Partes de este producto pueden derivarse de los sistemas Berkeley BSD, bajo licencia de la Universidad de California. UNIX es una marca registrada en los EE.UU. y otros países, bajo licencia exclusiva de X/Open Company, Ltd.

Sun, Sun Microsystems, el logotipo de Sun, Solaris, Answerbook, Netra, SunVTS, SunFDDI, Sun HSI/P, Sun HSI/S, SunForum, Sun ATM, Java 3D, ShowMe TV, Sun Blade, Sun Fire y Sun Enterprise son marcas comerciales, marcas comerciales registradas, o marcas de servicio de Sun Microsystems, Inc. en EE.UU. y otros países.

Todas las marcas comerciales SPARC se utilizan bajo licencia y son marcas comerciales o marcas comerciales registradas de SPARC International, Inc. en EE.UU. y otros países. Los productos con la marca comercial SPARC están basados en una arquitectura desarrollada por Sun Microsystems, Inc.

Los logotipos de Adobe® y de PostScript son marcas comerciales o marcas registradas de Adobe Systems, Incorporated.

OPEN LOOK y la Interfaz Gráfica de Usuario (Graphical User Interface) de Sun™ fueron desarrollados por Sun Microsystems, Inc para sus usuarios y licenciatarios. Sun reconoce los esfuerzos pioneros de Xerox en la investigación y desarrollo del concepto de interfaces gráficas o visuales de usuario para el sector informático. Sun mantiene una licencia no exclusiva de Xerox para Xerox Graphical User Interface, que también cubre a los concesionarios de Sun que implanten la interfaz gráfica OPEN LOOK y que por otra parte cumplan con los acuerdos de licencia por escrito de Sun.

En relación con SunForum™ 3.1, se aplica la siguiente nota: Copyright© DATA CONNECTION LIMITED 2000; TELES AG 2000; partes de este software tienen Copyright© 1996-1998 RADVision Ltd. DATA CONNECTION es una marca comercial registrada de DATA CONNECTION LIMITED en los EE.UU. y en otros países.

En relación con ShowMe TV™ 1.3: partes de este software pueden contener código de terceros reconocido como sigue:

Copyright© 1990-93 GROUPE BULL

------------------------

Copyright© 1992 de Stichting Mathematisch Centrum, Amsterdam, The Netherlands. Todos los derechos reservados.

------------------------

Copyright© 1992, 1993, 1994 de Jutta Degener y Carsten Bormann, Technische Universitaet Berlin

------------------------

Copyright© 1993-1994 The Regents of the University of California. Todos los derechos reservados.

En relación con OpenGL 1.2.3: OpenGL® es una marca comercial registrada de Silicon Graphics, Inc. en los EE.UU. y en otros países.

En relación con Sun Enterprise™ 10000 COD: derivado de RSA Data Security, MD5 Message Digest Algorithm.

ESTA DOCUMENTACIÓN SE PROPORCIONA "TAL CUAL" SIN GARANTÍA DE NINGUNA CLASE, EXPRESA O IMPLÍCITA, INCLUYENDO, PERO NO LIMITÁNDOSE A, LAS GARANTÍAS IMPLÍCITAS O DE COMERCIALIZACIÓN, Y LA IDONEIDAD PARA UN PROPÓSITO PARTICULAR O LA NO INFRACCIÓN, HASTA EL LÍMITE EN QUE TALES EXENCIONES NO SEAN VÁLIDAS EN TÉRMINOS LEGALES.

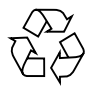

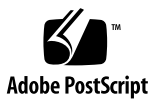

## Índice

#### **[Prólogo](#page-6-0) vii**

## **1. [Instalación del software desde el disco de Solaris 1](#page-10-0)** [Instalación automática del software de Solaris](#page-10-1) 1 [Nombres y grupos de plataformas](#page-11-0) 2 [Núcleo de 32 bits: predeterminado en sistemas UltraSPARC a 200 MHz](#page-14-0) [o inferiores](#page-14-0) 5 [Soporte del núcleo del sistema 6](#page-15-0) **2. [Hardware Sun admitido 7](#page-16-0)** [Plataformas admitidas](#page-16-1) 7 **3. [Instalación de software desde el CD suplementario de Solaris 9 12/02](#page-18-0) 9** [Instalación del software incluido en el CD suplementario](#page-20-0) 11 [Antes de instalar el software del CD suplementario](#page-20-1) 11 [Instalación del software del CD suplementario como parte de la instalación de](#page-20-2) [Solaris 1](#page-20-2)1 [Instalación del software del CD suplementario mediante Solaris Web Start](#page-20-3) 11 [Instalación del software del CD suplementario en un sistema autónomo](#page-21-0) [mediante](#page-21-0) pkgadd 12

[Software del conjunto de pruebas de validación \(SunVTS\) 1](#page-25-0)6

[Paquetes de SunVTS](#page-26-0) 17

[Instalación de SunVTS](#page-26-1) 17

[Uso del software SunVTS](#page-27-0) 17 [Software OpenGL 1](#page-27-1)8 [Plataformas admitidas](#page-27-2) 18 [Desinstalación de paquetes antiguos 1](#page-27-3)8 [Paquetes de OpenGL 2](#page-29-0)0 [Instalación de OpenGL 2](#page-30-0)1 [Después de instalar los paquetes](#page-30-1) 21 [Representación local inesperadamente lenta](#page-31-0) 22 [Iniciador de archivos de PC](#page-32-0) 23 [Destinatarios 2](#page-32-1)3 [Descripción del Iniciador de archivos de PC](#page-32-2) 23 [Requisitos de instalación del Iniciador de archivos de PC 2](#page-32-3)3 [Requisitos del sistema](#page-32-4) 23 [Instalación del Iniciador de archivos de PC 2](#page-33-0)4 [Configuración del Iniciador de archivos de PC](#page-34-0) 25 [Uso del Iniciador de archivos de PC](#page-36-0) 27 [Operaciones con los archivos de Windows 2](#page-36-1)7 [Otras funciones](#page-37-0) 28 [Obtención de ayuda sobre el Iniciador de archivos de PC](#page-38-0) 29 [Software ShowMe TV 1.3](#page-39-0) 30 [Paquetes de ShowMe TV 3](#page-39-1)0 [Desinstalación de paquetes antiguos 3](#page-40-0)1 [Instalación de ShowMe TV 3](#page-40-1)1 [Documentación traducida 3](#page-40-2)1 [Sun Remote System Control para servidores Sun 3](#page-42-0)3 [SunForum 3](#page-43-0)4 [Instalación de SunForum](#page-43-1) 34 [Ayuda en línea](#page-43-2) 34

[Controladores de adaptadores de red incluidos en el CD suplementario](#page-44-0) 35 [Instalación de los controladores](#page-44-1) 35 [Notas sobre la plataforma para los controladores de los](#page-44-2) [adaptadores de red](#page-44-2) 35 [Configuración de VLAN](#page-45-0) 36 [API de Java 3D 1.2.1\\_04](#page-47-0) 38 [Requisitos para la instalación](#page-47-1) 38 [Instalación de Java 3D 1.2.1\\_04](#page-47-2) 38 [Software SSP del Sun Enterprise 10000 3](#page-47-3)8 [Software Capacity on Demand 1.0 del Sun Enterprise 10000](#page-47-4) 38 [Software Netra ct Platform](#page-48-0) 39

#### **4. [Documentación incluida en el CD suplementario](#page-50-0) 41**

[Documentación en formato AnswerBook2 y la versión Solaris 9 12/02 4](#page-50-1)1 [Documentación incluida en el CD suplementario](#page-51-0) 42 [Acceso a los documentos desde los paquetes instalados](#page-52-0) 43 [Juego de documentación Solaris 9 12/02 on Sun Hardware 4](#page-53-0)4 [Paquetes de páginas del comando man de Sun Computer Systems 4](#page-57-0)8 [Instalación de las páginas del comando man de Sun Computer Systems 4](#page-57-1)8 [Uso de las páginas del comando man de Sun Computer Systems](#page-58-0) 49 [Otros documentos del CD suplementario de Computer Systems 4](#page-58-1)9

#### **5. [Power Management en hardware de Sun 5](#page-60-0)1**

[Plataformas admitidas y diferencias entre sistemas 5](#page-60-1)1

[Diferencias entre arquitecturas y valores predeterminados 5](#page-62-0)3 [Cuestiones sobre SPARCstation 4](#page-63-0) 54

### **6. [Procedimientos de urgencia de OpenBoot](#page-64-0) 55** [Procedimientos de urgencia de OpenBoot para sistemas con teclado estándar](#page-64-1) [\(no USB\)](#page-64-1) 55

[Procedimientos de urgencia de OpenBoot para sistemas con teclado USB 5](#page-65-0)6

[Stop-A 5](#page-65-1)6 [Equivalente de Stop-N 5](#page-65-2)6 [Función Stop-F 5](#page-66-0)7 [Función Stop-D](#page-67-0) 58

#### **7. [Comandos para los sistemas Sun Fire 6800/4810/4800/3800 5](#page-68-0)9**

[Instalación, inicio y detención del entorno operativo Solaris](#page-69-0) 60 [Software de IPMP \(IP Multipathing\) 6](#page-70-0)1 [Software Sun StorEdge Traffic Manager](#page-71-0) 62 [Software Sun Management Center para sistemas Sun Fire](#page-71-1) [6800/4810/4800/3800](#page-71-1) 62 [Registro de mensajes del sistema](#page-72-0) syslog 63 [Visualización de la información de configuración del sistema](#page-72-1) 63 [Comando](#page-72-2) prtconf 63 [Comando](#page-73-0) prtdiag 64 [Comando](#page-73-1) sysdef 64

[Comando](#page-73-2) format 64

#### **A. [Paquetes traducidos incluidos en el CD suplementario 6](#page-74-0)5**

[Paquetes traducidos al japonés](#page-74-1) 65

[Paquetes traducidos al alemán](#page-76-0) 67

[Paquetes traducidos al italiano](#page-77-0) 68

[Paquetes traducidos al francés](#page-78-0) 69

[Paquetes traducidos al español 7](#page-79-0)0

[Paquetes traducidos al sueco 7](#page-80-0)1

[Paquetes traducidos al chino tradicional](#page-81-0) 72

[Paquetes traducidos al chino simplificado 7](#page-82-0)3

[Paquetes traducidos al coreano 7](#page-83-0)4

#### **[Índice alfabético](#page-84-0) 75**

# <span id="page-6-0"></span>Prólogo

La *Solaris 9 12/02: Guía de plataformas de hardware de Sun* contiene importante información sobre el hardware Sun™ admitido en el entorno operativo Solaris™ 9.

Este manual:

- Proporciona instrucciones de instalación específicas sobre la plataforma para el software Solaris 9 12/02.
- Describe el software proporcionado en el CD suplementario de Solaris 9 12/02 y explica cómo instalarlo.
- Describe los requisitos de hardware y software que afectan al software Power Management™.

**Nota:** Si precisa instrucciones generales de instalación del entorno operativo Solaris 9 12/02, consulte el [Capítulo 1](#page-10-2). Para obtener información sobre la forma de instalar el software contenido en el CD suplementario de Solaris 9 12/02 y sobre el hardware admitido, Consulte el Capítulo 3, "Instalación de software desde el CD suplementario de Solaris 9 12/02".

# Dónde encontrar información sobre la instalación

<span id="page-7-0"></span>Antes de instalar el software de Solaris 9 12/02, consulte la [TABLA P-1](#page-7-0) para ver las listas de manuales con información que pudiera necesitar y la [TABLA P-2](#page-7-0) para obtener información específica de la instalación.

#### **TABLA P-1** Documentación relacionada

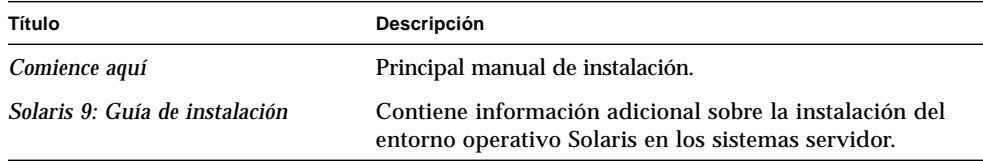

#### **TABLA P-2** Información específica de la instalación

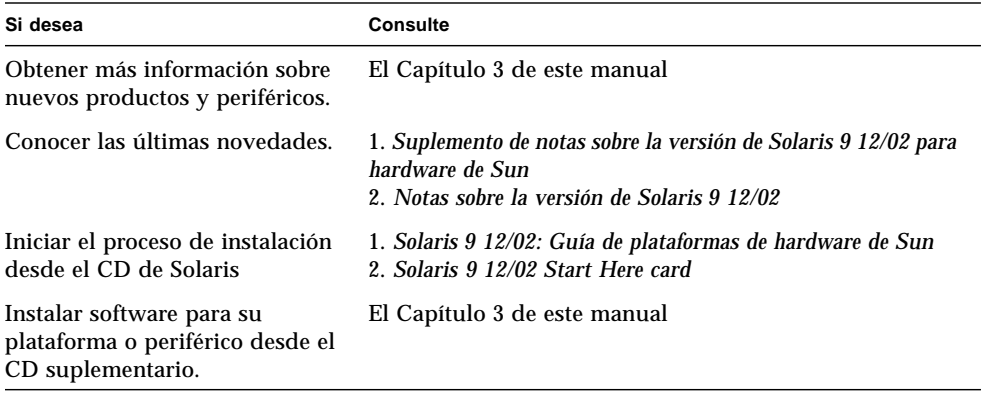

# Organización de este manual

Este manual está organizado de la siguiente forma:

El [Capítulo 1](#page-10-2) sirve de complemento a la tarjeta *Solaris 9 12/02, Comience aquí* con instrucciones adicionales para instalar o actualizar al software Solaris 9 12/02 en plataformas Sun y opciones de hardware específicas.

El [Capítulo 2](#page-16-2) contiene una lista del hardware Sun admitido.

En el [Capítulo 3](#page-18-1) se describe cómo instalar el software para plataformas y opciones de hardware de Sun, y describe también el software de valor añadido proporcionado a usuarios de hardware Sun.

En el [Capítulo 4](#page-50-2) se describen las ubicaciones y formatos de la documentación contenida en el CD suplementario.

En el [Capítulo 5](#page-60-2) se describen los requisitos de hardware y software para ejecutar el software Power Management en el hardware de Sun.

En el [Capítulo 6](#page-64-2) se describen los nuevos procedimientos de urgencia de OpenBoot™ para algunos sistemas.

En el [Capítulo 7](#page-68-1) se describe la instalación del entorno operativo Solaris 9 12/02 en los sistemas Sun Fire™ 6800/4810/4800/3800.

# Convenciones tipográficas

| Tipo de letra o Significado<br>símbolo |                                                                                                    | Ejemplo                                                                                                    |
|----------------------------------------|----------------------------------------------------------------------------------------------------|----------------------------------------------------------------------------------------------------|
| AaBbCc123                              | Nombres de comandos, archivos y<br>computador.                                                                                                    | Edite el archivo.login.<br>directorios; salida por pantalla del Utilice el comando 1s -a para ver la lista<br>de archivos.<br>% Tiene correo. |
| AaBbCc123                              | Datos introducidos por el usuario,<br>en contraste con la salida por<br>pantalla del computador.                                                                         | ° su<br>Contraseña:                                                                                                    |
| $A$ aBb $Cc123$                        | Títulos de manuales y términos o<br>palabras nuevas que deben<br>destacarse. Variables de la línea de<br>comandos que deben sustituirse<br>por nombres o valores reales. | Para eliminar un archivo, escriba rm<br>nombre archivo.<br>Lea el Capítulo 6 de la Guía del usuario.<br>Se denominan opciones de clase.       |

**TABLA P-3** Convenciones tipográficas

## Acceso a la documentación de Sun

En la siguiente dirección puede ver, imprimir o adquirir una gran variedad de documentación de Sun, incluidas las versiones localizadas:

http://www.sun.com/documentation

## Sun agradece sus comentarios

Deseamos mejorar nuestra documentación y agradecemos sus comentarios y sugerencias. Puede enviarnos sus comentarios por correo electrónico a la dirección:

docfeedback@sun.com

Por favor, incluya la referencia del documento (817-0343-10) en la línea de asunto del mensaje de correo electrónico.

CAPÍTULO **1**

## <span id="page-10-2"></span><span id="page-10-0"></span>Instalación del software desde el disco de Solaris

En este capítulo se tratan los temas siguientes :

- ["Instalación automática del software de Solaris" en la página 1](#page-10-1)
- ["Nombres y grupos de plataformas" en la página 2](#page-11-0)
- ["Núcleo de 32 bits: predeterminado en sistemas UltraSPARC a 200 MHz](#page-14-0) [o inferiores" en la página 5](#page-14-0)
- ["Soporte del núcleo del sistema" en la página 6](#page-15-0)

**Nota:** Para obtener instrucciones básicas de instalación de esta versión de Solaris, consulte el documento *Comience aquí* suministrado con los discos. Para obtener instrucciones detalladas, consulte el documento *Solaris 9: Guía de instalación*.

## <span id="page-10-1"></span>Instalación automática del software de Solaris

Para el hardware Sun enumerado en la [TABLA 1-1](#page-11-1), la versión Solaris 9 12/02 no necesita instrucciones especiales de instalación o de actualización. Si desea realizar una instalación automática del entorno operativo Solaris 9 12/02 en su hardware Sun, consulte el documento *Solaris 9: Guía de instalación* para cualquier duda sobre la instalación.

# <span id="page-11-0"></span>Nombres y grupos de plataformas

Es preciso conocer la arquitectura del sistema (grupo de plataformas) si se va a realizar alguna de estas operaciones:

- Configurar un servidor de arranque en una subred.
- Agregar clientes para la instalación de red (autónomo, servidores, sin datos, sin disco).

También es necesario conocer el nombre de la plataforma en caso de que se esté escribiendo un archivo de reglas de instalación JumpStart™ personalizado.

<span id="page-11-1"></span>La [TABLA 1-1](#page-11-1) muestra los nombres y grupos de las diversas plataformas de hardware Sun.

| Sistema                | Plataforma                   | Grupo de plataformas |
|------------------------|------------------------------|----------------------|
| Estaciones de trabajo  |                              |                      |
| Sun Blade 1000         | SUNW, Sun-Blade-1000         | sun4u                |
| Sun Blade 2000         | SUNW,Sun-Blade-1000          | sun4u                |
| Sun Blade 100          | SUNW, Sun-Blade-100          | sun4u                |
| Sun Blade 150          | SUNW,Sun-Blade-100           | sun4u                |
|                        |                              |                      |
| Ultra 1                | SUNW, Ultra-1                | sun4u                |
| Ultra 2                | SUNW, Ultra-2                | sun4u                |
| Ultra 5                | SUNW, Ultra-5_10             | sun4u                |
| Ultra 10               | SUNW, Ultra-5 10             | sun4u                |
| Ultra 30               | SUNW, Ultra-30               | sun4u                |
| Ultra 60               | SUNW, Ultra-60               | sun4u                |
| Ultra 80               | SUNW, Ultra-80               | sun4u                |
| Ultra 450              | SUNW, Ultra-4                | sun4u                |
|                        |                              |                      |
| <b>SPARCstation 4</b>  | <b>SUNW, SPARCstation-4</b>  | sum4m                |
| <b>SPARCstation 5</b>  | <b>SUNW, SPARCstation-5</b>  | sun4m                |
| <b>SPARCstation 10</b> | SUNW, SPARCstation-10        | sun4m                |
| <b>SPARCstation 20</b> | <b>SUNW, SPARCstation-20</b> | sum4m                |
| <b>SPARCclassic</b>    | <b>SUNW, SPARCclassic</b>    | sun4m                |
| <b>SPARCstation LX</b> | SUNW, SPARCstation-LX        | sun4m                |
| SPARCstation LX+       | SUNW, SPARCstation-LX+       | sun4m                |

**TABLA 1-1** Nombres de las plataformas correspondientes a los sistemas Sun

| <b>Sistema</b>                                   | Plataforma                    |                      |  |  |
|--------------------------------------------------|-------------------------------|----------------------|--|--|
|                                                  |                               | Grupo de plataformas |  |  |
| Servidores de gama baja o para grupos de trabajo |                               |                      |  |  |
| Sun Fire V1280                                   | SUNW, Netra-T12               | sun4u                |  |  |
| Sun Fire V880                                    | SUNW, Sun-Fire-880            | sun4u                |  |  |
| Sun Fire V480                                    | SUNW, Sun-Fire-480            | sun4u                |  |  |
| Sun Fire 280R                                    | SUNW, Sun-Fire-280R           | sun4u                |  |  |
| Sun Fire V120                                    | SUNW, UltraAX-i2              | sun4u                |  |  |
| Sun Fire V100                                    | SUNW, UltraAX-i2              | sun4u                |  |  |
|                                                  |                               |                      |  |  |
| Sun Enterprise 420R                              | SUNW, Ultra-80                | sun4u                |  |  |
| Sun Enterprise 220R                              | SUNW, Ultra-60                | sun4u                |  |  |
| Sun Enterprise 450                               | SUNW, Ultra-4                 | sun4u                |  |  |
| Sun Enterprise 250                               | SUNW, Ultra-250               | sun4u                |  |  |
| Sun Enterprise 150                               | SUNW, Ultra-1                 | sun4u                |  |  |
| Sun Enterprise Ultra 5S                          | SUNW, Ultra-5_10              | sun4u                |  |  |
| Sun Enterprise Ultra 10S                         | SUNW, Ultra-5_10              | sun4u                |  |  |
| Sun Enterprise 2                                 | SUNW, Ultra-2                 | sun4u                |  |  |
| Sun Enterprise 1                                 | SUNW, Ultra-1                 | sun4u                |  |  |
|                                                  |                               |                      |  |  |
| Servidores de gama media                         |                               |                      |  |  |
| Sun Fire 6800                                    | SUNW, Sun-fire                | sun4u                |  |  |
| Sun Fire 4810                                    | SUNW, Sun-fire                | sun4u                |  |  |
| Sun Fire 4800                                    | SUNW, Sun-fire                | sun4u                |  |  |
| Sun Fire 3800                                    | SUNW, Sun-fire                | sun4u                |  |  |
|                                                  |                               |                      |  |  |
| Sun Enterprise 6500                              | SUNW, Ultra-Enterprise        | sun4u                |  |  |
| Sun Enterprise 5500                              | SUNW, Ultra-Enterprise        | sun4u                |  |  |
| Sun Enterprise 4500                              | SUNW, Ultra-Enterprise        | sun4u                |  |  |
| Sun Enterprise 3500                              | <b>SUNW, Ultra-Enterprise</b> | sun4u                |  |  |
|                                                  |                               |                      |  |  |
| Sun Enterprise 6000                              | SUNW, Ultra-Enterprise        | sun4u                |  |  |
| Sun Enterprise 5000                              | SUNW, Ultra-Enterprise        | sun4u                |  |  |
| Sun Enterprise 4000                              | SUNW, Ultra-Enterprise        | sun4u                |  |  |
| Sun Enterprise 3000                              | <b>SUNW, Ultra-Enterprise</b> | sun4u                |  |  |
|                                                  |                               |                      |  |  |

**TABLA 1-1** Nombres de las plataformas correspondientes a los sistemas Sun *(continuación)*

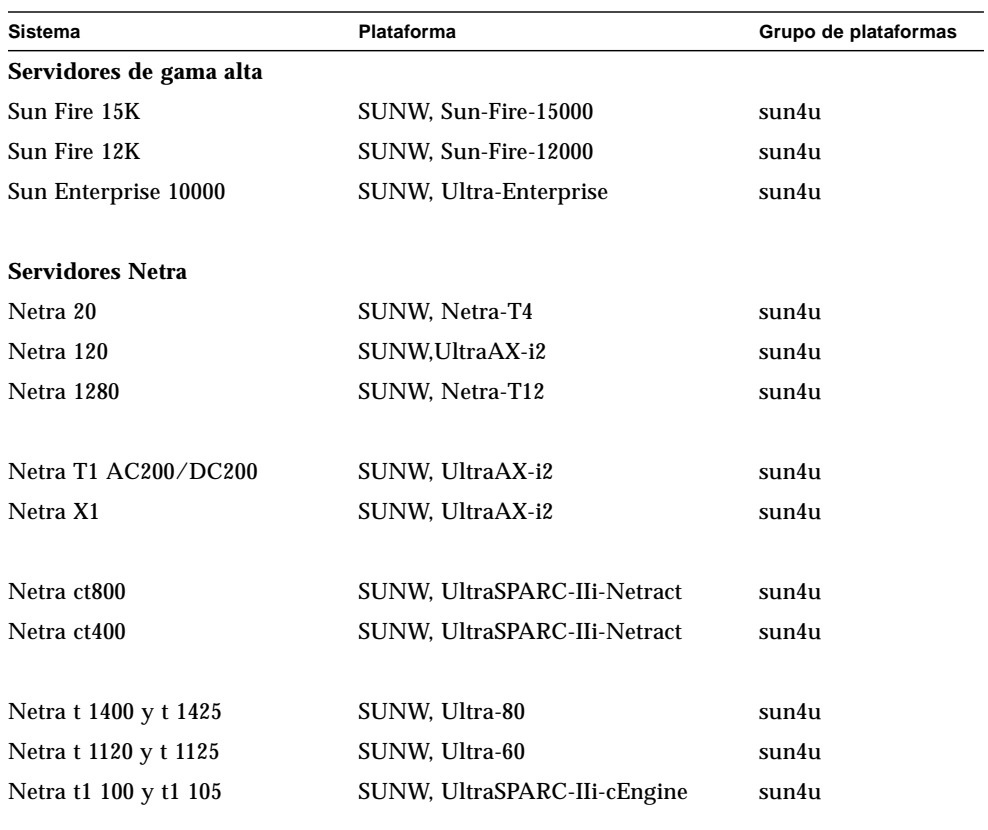

**TABLA 1-1** Nombres de las plataformas correspondientes a los sistemas Sun *(continuación)*

Consulte la *Solaris 9: Guía de instalación* para obtener más información sobre los grupos de plataformas de cualquier otro sistema.

## <span id="page-14-0"></span>Núcleo de 32 bits: predeterminado en sistemas UltraSPARC a 200 MHz o inferiores

En sistemas UltraSPARC con procesadores a 200MHz o inferiores, es posible ejecutar un programa de 64 bits diseñado para aprovecharse de un problema que puede bloquear el procesador. Debido a que los programas de 64 bits no pueden ejecutarse bajo el núcleo Solaris de 32 bits, se carga de forma predeterminada el núcleo Solaris de 32 bits en estos sistemas.

La secuencia de código que se aprovecha del problema es inusual y no es probable que la genere un compilador. Ha tenido que escribirse código en lenguaje ensamblador para demostrar el problema. Es muy poco probable que una rutina legítima en escrita en ensamblador utilice esta secuencia de código.

Los usuarios que quieran asumir el riesgo de que un usuario pueda ejecutar accidentalmente o deliberadamente un programa diseñado para provocar un bloqueo del procesador pueden ejecutar el núcleo Solaris de 64 bits en estos sistemas.

Es posible determinar la velocidad de su procesador o procesadores escribiendo:

```
# /usr/sbin/psrinfo -v
```
Es posible cambiar el núcleo predeterminado de 32 bits en un sistema modificando el archivo boot. Edite el archivo /platform/*nombre\_plataforma*/boot.conf para quitar el comentario a la línea con la variable ALLOW\_64BIT\_KERNEL\_ON\_UltraSPARC\_1\_CPU definida al valor true tal como aparece en el ejemplo siguiente:

ALLOW\_64BIT\_KERNEL\_ON\_UltraSPARC\_1\_CPU=true

Consulte boot(1M) para más información sobre el cambio del núcleo predeterminado.

También puede adquirir una actualización del sistema. Póngase en contacto con un representante de Sun para obtener más detalles.

# <span id="page-15-0"></span>Soporte del núcleo del sistema

Todos los sistemas SPARC pueden ejecutar aplicaciones a 32 bits, y los sistemas que cuentan con los nuevos procesadores SPARC (es decir, los sistemas UltraSPARC) pueden arrancar y ejecutar el núcleo completo a 64 bits, lo que les permite ejecutar aplicaciones a 32 y 64 bits de forma simultánea.

Los sistemas que ejecutan un kernel a 64 bits necesitan versiones de los controladores también para 64 bits y otros módulos de software que se cargan directamente en el núcleo. Un pequeño número de aplicaciones puede depender de estos componentes y, por tanto, necesitar versiones de todos ellos específicas para el núcleo a 32 o 64 bits. Por otra parte, las aplicaciones a 32 bits no pueden enlazar con bibliotecas de 64 bits y viceversa (Solaris 9 12/02 incluye bibliotecas del sistema para 32 y 64 bits).

En las listas siguientes figuran los sistemas que pueden ejecutar aplicaciones a 64 bits y a 32, y aquéllos que pueden arrancar un núcleo a 32 bits, un núcleo a 64 bits o ambos.

#### **Plataformas con núcleo/controladores a 32 bits:**

- SPARCclassic, SPARCstation LX
- SPARCstation 4, 5, 10, 20
- SPARCengine CP1200

#### **Plataformas de 64 bits que pueden arrancar un núcleo/controladores a 32 bits:**

**Nota:** Estos sistemas admiten aplicaciones y controladores a 32 bits con un núcleo a 32 bits y admiten aplicaciones a 32 y 64 bits, y controladores a 64 bits cuando ejecutan un núcleo a 64 bits.

- Ultra 1, 2, 5, 10, 30, 60, 80, 450
- Sun Enterprise 1, 2, 150, 220R, 250, 420R, 450
- Sun Enterprise 3000, 4000, 5000, 6000, 3500, 4500, 5500, 6500
- Sun Enterprise 10000
- Netra t1, t1120, t1125, t1400, t1405
- Ultra AX, AXi, AXdp, AXmp, AXmp+, AXe
- SPARCengine CP1400, CP1500

#### **Plataformas a 64 bits que no admiten un núcleo/controladores a 32 bits:**

- Sun Blade 100, 150, 1000, 2000
- Sun Fire 280R, V480, V880
- Sun Fire V100, V120
- Sun Fire 3800, 4800, 4810, 6800
- Sun Fire 15K
- Netra X1, T1, 20, 120, 1280

# <span id="page-16-2"></span><span id="page-16-0"></span>Hardware Sun admitido

## Plataformas admitidas

La versión Solaris 9 12/02 funciona con los sistemas Sun enumerados en la [TABLA 2-1:](#page-16-3)

<span id="page-16-3"></span><span id="page-16-1"></span>**TABLA 2-1** Plataformas admitidas

| Estaciones de trabajo | Servidores de gama baja/<br>para grupos de trabajo | Servidores de<br>laama media | Servidores de<br>gama alta | Servidores Netra                |
|-----------------------|----------------------------------------------------|------------------------------|----------------------------|---------------------------------|
| Sun Blade™ 1000       | Sun Fire™ V1280                                    | Sun Fire 6800                | Sun Fire 15K               | Netra <sup>™</sup> 20           |
| Sun Blade 2000        | Sun Fire V880                                      | Sun Fire 4810                | Sun Fire 12K               | Netra 120                       |
| Sun Blade 100         | Sun Fire V480                                      | Sun Fire 4800                | Sun Enterprise™<br>10000   | <b>Netra 1280</b>               |
| Sun Blade 150         | Sun Fire 280R                                      | Sun Fire 3800                |                            | Netra T1 AC200/<br><b>DC200</b> |
| Ultra <sup>TM</sup> 1 | Sun Fire V120                                      | Sun Enterprise 6500          |                            | Netra X1                        |
| Ultra 2               | Sun Fire V100                                      | Sun Enterprise 5500          |                            | Netra ct800                     |
| Ultra 5               | Sun Enterprise 420R                                | Sun Enterprise 4500          |                            | Netra ct400                     |
| Ultra 10              | Sun Enterprise 220R                                | Sun Enterprise 3500          |                            | Netra t 1400 y t 1425           |
| Ultra 30              | Sun Enterprise 450                                 | Sun Enterprise 6000          |                            | Netra t 1120 y t 1125           |
| Ultra 60              | Sun Enterprise 250                                 | Sun Enterprise 5000          |                            | Netra t1 100 y t1 105           |
| Ultra 80              | Sun Enterprise 150                                 | Sun Enterprise 4000          |                            |                                 |
| Ultra 450             | Sun Enterprise Ultra 5S                            | Sun Enterprise 3000          |                            |                                 |
| SPARCstation™ 4       | Sun Enterprise Ultra 10S                           |                              |                            |                                 |

**TABLA 2-1** Plataformas admitidas *(continuación)*

| Estaciones de trabajo  | Servidores de gama baja/<br>para grupos de trabajo | Servidores de<br>gama media | Servidores de<br>gama alta | Servidores Netra |
|------------------------|----------------------------------------------------|-----------------------------|----------------------------|------------------|
| <b>SPARCstation 5</b>  | Sun Enterprise 2                                   |                             |                            |                  |
| <b>SPARCstation 10</b> | Sun Enterprise 1                                   |                             |                            |                  |
| <b>SPARCstation 20</b> |                                                    |                             |                            |                  |
| <b>SPARCclassic</b>    |                                                    |                             |                            |                  |
| <b>SPARCstation LX</b> |                                                    |                             |                            |                  |
| $SPARC$ station $LX+$  |                                                    |                             |                            |                  |

Solaris 9 12/02 funciona con los siguientes modelos de placas Sun:

- Ultra AX
- Ultra AXi
- CP1400
- CP1500
- UltraAX-MP
- UltraAX-MP+
- UltraAXe
- UltraAX-e2
- CP2020
- CP2040
- CP2060
- CP2080
- Netra AX 1105
- Netra AX 2200

# <span id="page-18-1"></span><span id="page-18-0"></span>Instalación de software desde el CD suplementario de Solaris 9 12/02

Este capítulo describe el contenido del software que se incluye en el CD denominado Solaris 9 12/02 Software Supplement, al que nos referiremos en este documento como CD suplementario.

La [TABLA 3-1](#page-18-2) contiene los distintos paquetes de software de software incluidos en el CD suplementario e indica si se instalan de forma predeterminada o son opcionales.

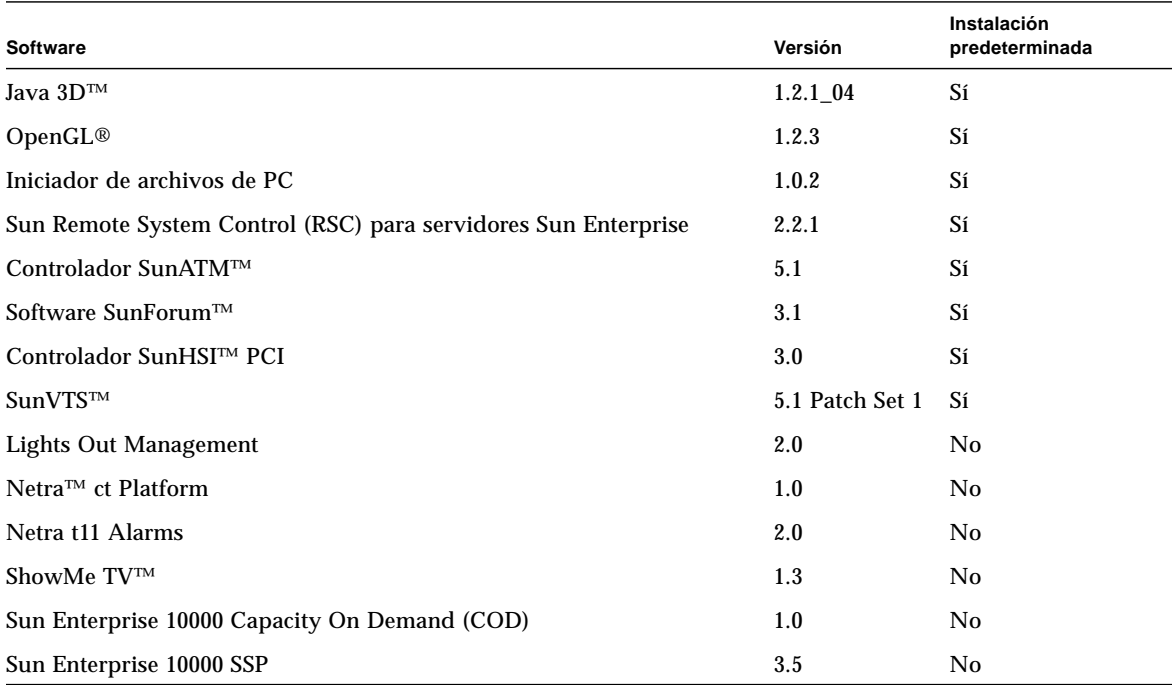

<span id="page-18-3"></span><span id="page-18-2"></span>**TABLA 3-1** Contenido del CD suplementario de Solaris 9 12/02 y tipo de instalación

#### **TABLA 3-1** Contenido del CD suplementario de Solaris 9 12/02 y tipo de instalación

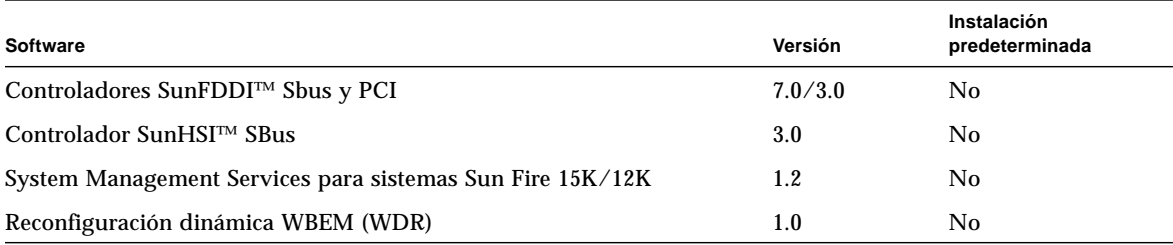

En la lista siguiente figuran las versiones de los paquetes de software incluidos en la versión 12/02 de Solaris 9 comparadas con anteriores versiones de Solaris 9.

**TABLA 3-2** Historial de versiones comparadas con el CD suplementario de Solaris 9 12/02

| <b>Software</b>                                                | Solaris 9   | <b>Solaris 9 9/02</b> | <b>Solaris 9 12/02</b> |
|----------------------------------------------------------------|-------------|-----------------------|------------------------|
| Sun Enterprise 10000 Capacity on Demand                        | 1.0         | 1.0                   | 1.0                    |
| Java 3D                                                        | $1.2.1\_04$ | $1.2.1\_04$           | $1.2.1\_04$            |
| Netra ct Platform                                              | 1.0         | 1.0                   | 1.0                    |
| Netra t11xx Alarms                                             | 2.0         | 2.0                   | 2.0                    |
| <b>Lights Out Management</b>                                   | 2.0         | 2.0                   | 2.0                    |
| OpenGL                                                         | 1.2.2       | 1.2.3                 | 1.2.3                  |
| Iniciador de archivos de PC                                    | 1.0.1       | 1.0.1                 | 1.0.2                  |
| Visualizador de archivos de PC                                 | 1.0.1       | 1.0.1                 | n/a                    |
| Sun Remote System Control (RSC) para servidores Sun Enterprise | 2.2.1       | 2.2.1                 | 2.2.1                  |
| ShowMe TV                                                      | 1.3         | 1.3                   | 1.3                    |
| <b>SunATM</b>                                                  | 5.1         | 5.1                   | 5.1                    |
| SunFDDI PCI                                                    | 3.0         | 3.0                   | 3.0                    |
| <b>SunFDDI SBus</b>                                            | 7.0         | 7.0                   | 7.0                    |
| SunForum                                                       | 3.1         | 3.1                   | 3.1                    |
| SunHSI PCI                                                     | 3.0         | 3.0                   | 3.0                    |
| SunHSI SBus                                                    | 3.0         | 3.0                   | 3.0                    |
| SunVTS                                                         | 5.0         | 5.1                   | 5.1 Patch Set 1        |
| Sun Enterprise 10000 System Service Processor                  | 3.5         | 3.5                   | 3.5                    |
| System Management Services para sistemas Sun Fire 15K/12K      | 1.2         | 1.2                   | 1.2                    |
| Reconfiguración dinámica WBEM (WDR)                            | n/a         | 1.0                   | 1.0                    |

# <span id="page-20-0"></span>Instalación del software incluido en el CD suplementario

Existen tres formas de instalar el software contenido en el CD suplementario:

- Como parte de la instalación de Solaris
- Solaris Web Start
- pkgadd

## <span id="page-20-1"></span>Antes de instalar el software del CD suplementario

Si hay alguna versión anterior instalada del software del CD suplementario, deberá eliminar los paquetes asociados a ese software antes de instalar la nueva versión.

## <span id="page-20-2"></span>Instalación del software del CD suplementario como parte de la instalación de Solaris

Durante la instalación de Solaris, el software le pedirá que elija entre Instalación predeterminada o Instalación personalizada. La instalación predeterminada puede variar ligeramente según se realice desde el CD o desde el DVD.

El CD de instalación (Installer) presenta un grupo de productos predefinido que se instalan de forma automática desde el CD suplementario.

La instalación desde el DVD no selecciona automáticamente los paquetes del CD suplementario, sino que es preciso indicar si se se va a instalar todo el contenido de ese CD o sólo algunos productos.

## <span id="page-20-3"></span>Instalación del software del CD suplementario mediante Solaris Web Start

Es posible utilizar Solaris Web Start para instalar el software del CD suplementario una vez instalado el entorno operativo Solaris.

### ▼ Para instalar el software del CD suplementario mediante Solaris Web Start

- **1. Introduzca el CD suplementario en la unidad de CD-ROM.**
- **2. Desde un shell, escriba:**

```
# cd /cdrom/cdrom0
# ./installer
```
- **3. Cuando se abra la interfaz gráfica de Solaris Web Start, seleccione Next.**
- **4. Elija el idioma que quiere instalar y seleccione Next.**
- **5. En la lista que aparece, seleccione los componentes de software que quiera instalar y seleccione Next.**

Todos los componentes de software del CD suplementario aparecen en la lista con los paquetes de la instalación predeterminada ya seleccionados. Puede utilizar los botones "No install" si quiere impedir la instalación de alguno de esos componentes, o bien seleccionar la instalación personalizada ("Custom Install") para agregar otros componentes no predeterminados. Todos ellos figuran en la TABLA 3-1 [en la página 9](#page-18-3).

**6. Si elige la instalación personalizada de algún producto, siga las instrucciones de la pantalla para indicar qué componentes quiere descargar en cada caso.**

Algunos productos de instalación personalizada ofrecen la posibilidad de instalar componentes específicos, como el software cliente o el software servidor.

### <span id="page-21-0"></span>Instalación del software del CD suplementario en un sistema autónomo mediante pkgadd

- ▼ Para instalar los paquetes de los productos soportados desde el CD suplementario mediante pkgadd
	- **1. Introduzca el CD suplementario en la unidad de CD-ROM.** Se abre la ventana del Administrador de archivos.
	- **2. Desde un shell, utilice el comando** su **y la contraseña de superusuario para convertirse en superusuario.**

#### **3. Escriba:**

# **/usr/sbin/pkgadd -d /cdrom/cdrom0/***directorio***/Product** *nombres\_paquetes*

o bien:

```
# cd /cdrom/cdrom0/directorio/Product
# pkgdadd -d . nombres_paquetes
```
Donde *directorio* es el directorio de productos de software incluidos en la [TABLA 3-3](#page-22-0) y *nombres\_paquetes* son los nombres de los paquetes citados en esa misma tabla.

El argumento de la opción -d debe ser un nombre de ruta de acceso completa a un dispositivo o directorio. Si no especifica el dispositivo donde reside el paquete de software, pkgadd busca en el directorio de cola predeterminado  $\frac{\gamma}{\sqrt{2}}$ (spool/pkg). Si el paquete no está allí, la instalación se interrumpe.

Para instalar un producto específico, elija los paquetes apropiados:

<span id="page-22-0"></span>

| <b>Software</b>                                        | Versión               | Directorio         | <b>Paquetes</b>                                                                                                    |
|--------------------------------------------------------|-----------------------|--------------------|----------------------------------------------------------------------------------------------------|
| Conjunto de pruebas de validación en línea<br>(SunVTS) | 5.1<br>Patch<br>Set 1 | $SunVTS_5.1_PSI/$  | <b>SUNWyts</b><br>SUNWvtsmn<br><b>SUNWytsx</b>                                                                                                    |
| Bibliotecas de tiempo de ejecución de<br>OpenGL        | 1.2.3                 | OpenGL_ $1.2.3/$   | SUNWafbgl<br>SUNWafbgx<br>SUNWffbgl<br><b>SUNWffbgx</b><br>SUNWifbgl<br>SUNWifbgx<br>SUNWgfbgl<br>SUNWgfbgx<br>SUNWgldoc<br>SUNWglh<br>SUNWglrt<br>SUNWglrtu<br>SUNWglrtx<br>SUNWglsr<br>SUNWglsrx<br>SUNWglsrz |
| Iniciador de archivos de PC                            | 1.0.2                 | PC_launcher_1.0.2/ | SUNWdtpcp                                                                                                    |
| Servidor Sun Remote System Control                     | 2.2.1                 | $RSC_2.2.1/$       | <b>SUNWrsc</b><br><b>SUNWrscd</b><br><b>SUNWrscj</b>                                                                                                    |

**TABLA 3-3** Software y paquetes

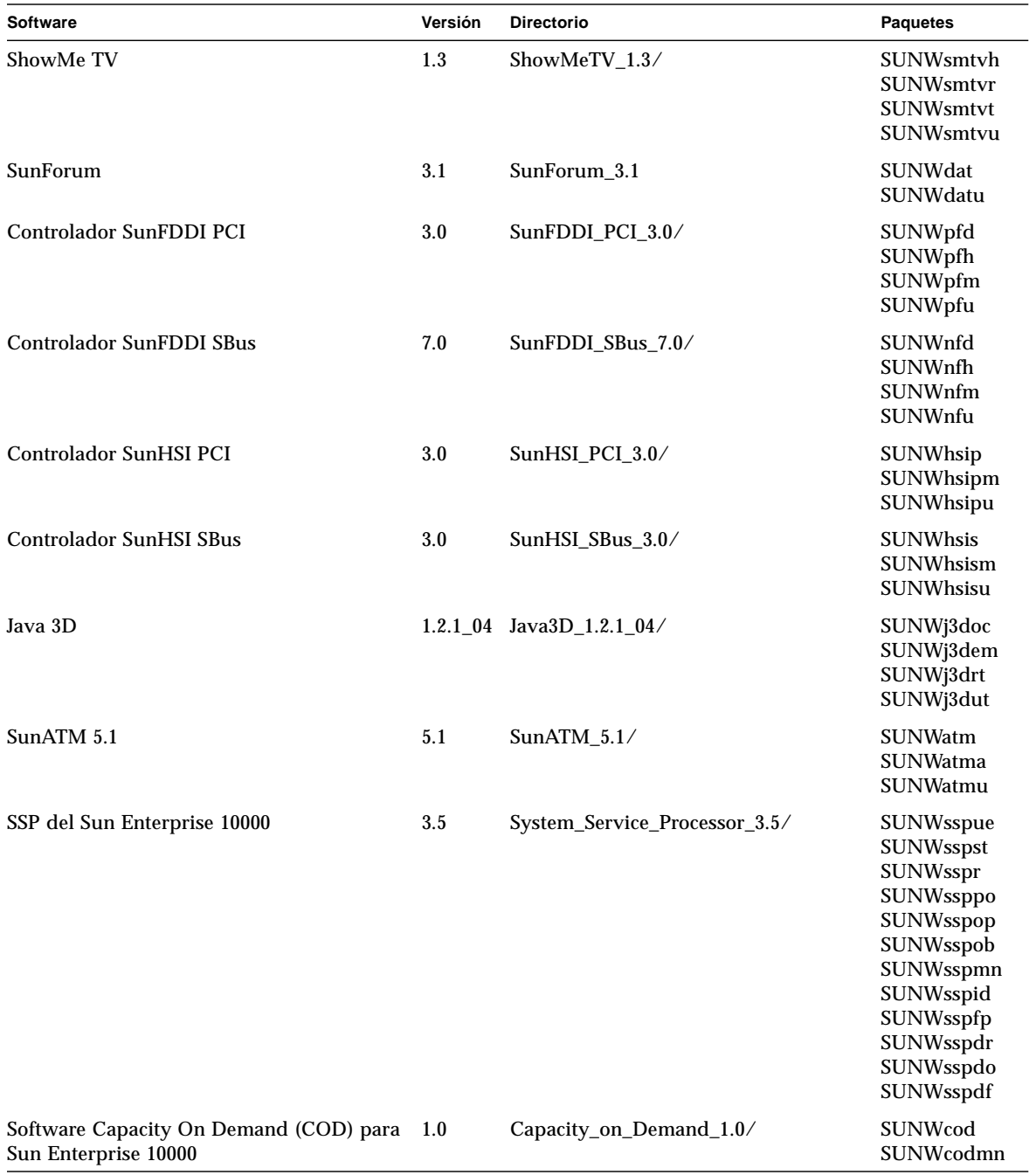

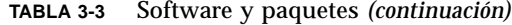

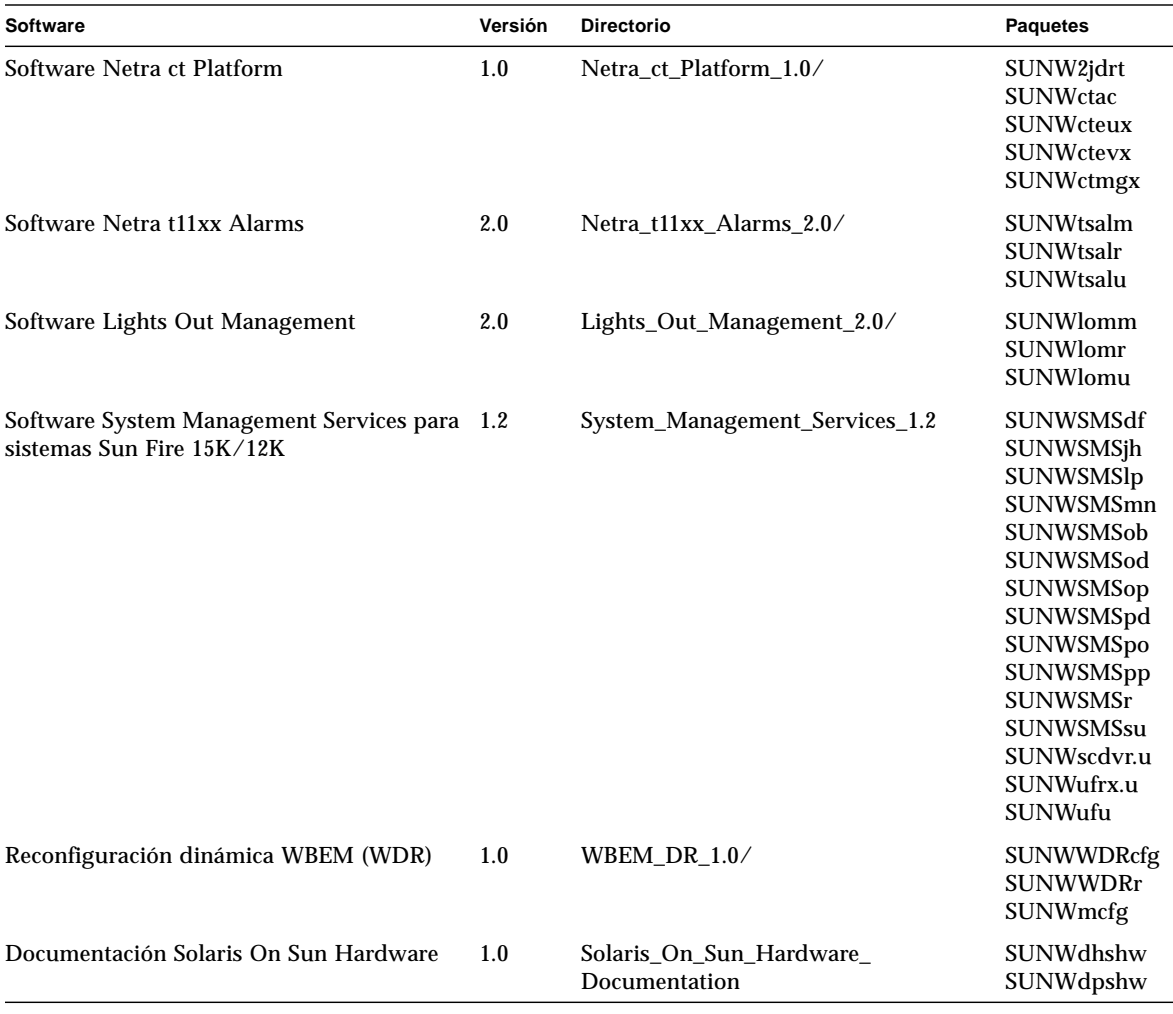

#### **TABLA 3-3** Software y paquetes *(continuación)*

**Nota:** Si precisa información sobre los nombres y descripciones de los paquetes correspondientes a otros idiomas, consulte el [Apéndice A](#page-74-2).

Si se produce algún problema durante la instalación de los paquetes, aparece información sobre el mismo seguida de esta pregunta:

¿Quiere continuar con la instalación?

Responda yes, no, o quit (sí, no o salir).

# <span id="page-25-0"></span>Software del conjunto de pruebas de validación (SunVTS)

El conjunto de pruebas de validación SunVTS es una herramienta de diagnóstico diseñada para probar el hardware de Sun. El software SunVTS verifica la conectividad y funcionalidad de la mayoría de controladores y dispositivos de hardware SPARC mediante la ejecución de varias pruebas de diagnóstico de hardware en el entorno operativo Solaris de 32 bits o de 64 bits.

El entorno SunVTS proporciona una infraestructura que permite a los programadores desarrollar sus propias pruebas y ejecutarlas sobre las interfaces de SunVTS.

Puede encontrar el software y la documentación de la aplicación SunVTS en el CD suplementario de Solaris.

<span id="page-25-1"></span>La [TABLA 3-4](#page-25-1) describe las características principales del entorno SunVTS.

| Característica                                   | Descripción                                                                                                    |
|--------------------------------------------------|----------------------------------------------------------------------------------------------------|
| Núcleo de<br>SunVTS (vtsk)                       | El núcleo de SunVTS controla todos los aspectos de las pruebas. Es un<br>daemon diseñado para permanecer en segundo plano y utilizarse cuando<br>sea necesario. Al iniciarse, el núcleo de SunVTS sondea la configuración de<br>hardware del sistema que está bajo prueba y espera instrucciones de una<br>interfaz de usuario de SunVTS. Durante la validación, el núcleo de SunVTS<br>coordina la ejecución de las pruebas individuales y gestiona todos los<br>mensajes (los de información y los de error) enviados por estas pruebas. |
| Interfaz de<br>usuario CDE de<br>SunVTS (vtsui)  | Esta interfaz ha sido diseñada para ejecutarse encima del Common<br>Desktop Environment (CDE). Se trata de una interfaz para configurar,<br>ejecutar y supervisar las sesiones de pruebas de SunVTS realizadas sobre<br>sistemas locales y remotos.                                                                                                    |
| Interfaz de<br>usuario TTY de<br>SunVTS (vtstty) | Debido a que no todos los sistemas Sun disponen de un monitor, SunVTS<br>tiene una interfaz TTY. Esta interfaz ASCII basada en menús acepta varias<br>secuencias de teclas para controlar las opciones y las sesiones de pruebas.<br>Puede utilizarse desde un terminal, una herramienta de shell o una sesión<br>remota iniciada mediante un módem.                                                                                                    |

**TABLA 3-4** Características de las herramientas de diagnóstico de SunVTS

| Característica                                                         | Descripción                                                                                                    |
|------------------------------------------------------------------------|----------------------------------------------------------------------------------------------------|
| Ejecución de una<br>prueba individual<br>desde la Línea de<br>comandos | Además de ejecutarse desde una interfaz de usuario de SunVTS, cada<br>prueba de hardware individual puede ejecutarse desde una línea de<br>comandos de UNIX®. La ejecución de una sola prueba puede ser útil<br>para validar sólo una parte de hardware.                                                                                                    |
| Soporte de<br>pruebas<br>personalizadas                                | Los usuarios de SunVTS pueden ejecutar programas de prueba de<br>terceros bajo el entorno SunVTS, de forma que la prueba controle<br>completamente su lista de argumentos de entrada y los archivos de<br>registro de salida, en lugar de hacerlo el núcleo de SunVTS. Los usuarios<br>pueden modificar el archivo. customtest proporcionado por SunVTS<br>para hacer que se acople con flexibilidad al entorno. |

**TABLA 3-4** Características de las herramientas de diagnóstico de SunVTS *(continuación)*

### <span id="page-26-0"></span>Paquetes de SunVTS

<span id="page-26-2"></span>La [TABLA 3-5](#page-26-2) proporciona una lista de los paquetes de SunVTS necesarios para ejecutar la herramienta de diagnóstico SunVTS.

| <b>Paquetes</b> | <b>Nombre</b>                                                    | <b>Descripción</b>                                                                                      |
|-----------------|------------------------------------------------------------------|----------------------------------------------------------------------------------------------------|
| SUNWyts         |                                                                  | Conjunto de pruebas de validación Núcleo de SunVTS, interfaz de usuario<br>(UI), pruebas y herramientas |
| SUNWvtsmn       | Páginas del comando man del<br>Conjunto de pruebas de validación | Páginas del comando man para<br>utilidades/ejecutables de SunVTS                                        |
| SUNWytsx        |                                                                  | Conjunto de pruebas de validación Software de 64 bits del Conjunto de<br>pruebas de validación          |

**TABLA 3-5** Paquetes de SunVTS en el CD suplementario

### <span id="page-26-1"></span>Instalación de SunVTS

Consulte ["Instalación del software incluido en el CD suplementario" en la página 11.](#page-20-0)

### <span id="page-27-0"></span>Uso del software SunVTS

Para utilizar el software SunVTS, consulte la documentación incluida en el juego de documentación Solaris 9 12/02 on Sun Hardware, que se encuentra en el CD suplementario de Solaris. Para obtener información general sobre los modos de configuración de las pruebas, las interfaces y las opciones, consulte *SunVTS User's Guide*. Para obtener información de referencia rápida y de cada prueba en particular, consulte *SunVTS 5.1 Test Reference Manual*, *SunVTS 5.1 Patch-Set 1 Test Reference Manual Supplement* y *SunVTS Quick Reference Card*.

## <span id="page-27-1"></span>Software OpenGL

El software Sun OpenGL para Solaris es la implementación nativa realizada por Sun de la interfaz de programación de aplicaciones (API) OpenGL. Ésta es una biblioteca de gráficos estándar del mercado y de proveedor neutral. Proporciona un pequeño conjunto de primitivas geométricas de bajo nivel y muchas funciones de representación 3D básica y avanzada, tales como transformaciones de modelado, sombreado, iluminación, antialias, aplicación de texturas, niebla y mezcla alfa.

### <span id="page-27-2"></span>Plataformas admitidas

El software Sun OpenGL 1.2.3 para Solaris es compatible con los dispositivos siguientes:

- Aceleradores de gráficos Creator, Creator3D, Elite3D y Expert3D, XVR-500 y XVR-1000: las funciones de OpenGL se aceleran mediante hardware.
- SX, GX, GX+, TGX, TGX+, S24: las funciones de OpenGL se llevan a cabo mediante software.
- El software OpenGL 1.2.3 se admite en todos los sistemas SPARC de Sun dotados de las siguientes familias de tarjetas gráficas: TCX, SX, GX, Creator, Elite3D, Expert3D, XVR-500 y XVR-1000. Esto incluye los sistemas Ultra de escritorio, Sun Enterprise y la familia SPARCstation anterior.

### <span id="page-27-3"></span>Desinstalación de paquetes antiguos

Si tiene versiones antiguas de los paquetes de software de Sun OpenGL para Solaris, debe utilizar el comando pkgrm para eliminarlas.

#### ▼ Para desinstalar los paquetes existentes

**1. Compruebe si hay instalada alguna versión anterior de los paquetes de OpenGL mediante el comando** pkginfo**.**

El comando pkginfo | egrep -i "OpenGL" enumera todos los paquetes de OpenGL existentes que haya instalado.

```
% pkginfo | egrep -i "OpenGL"
application SUNWffbgl Creator Graphics (FFB) OpenGL Support
application SUNWglrt OpenGL Runtime Libraries
application SUNWglrtu OpenGL Platform Specific Runtime Libraries
application SUNWafbgl Loadable pipeline for UPA Bus Elite3D graphics
application SUNWgldoc Solaris OpenGL Documentation and Man Pages
application SUNWglh Solaris OpenGL Header Files
application SUNWglut Solaris OpenGL Utilities and Example Programs
```
**2. Para eliminar los paquetes, conviértase en superusuario:**

```
% su
Password: contraseña de superusuario
```
**3. Ejecute** pkgrm **para eliminar todos los paquetes de Sun OpenGL para Solaris existentes.**

```
# pkgrm SUNWglrt SUNWglh..
```
## <span id="page-29-0"></span>Paquetes de OpenGL

<span id="page-29-1"></span>La [TABLA 3-6](#page-29-1) contiene la lista de paquetes que se suministran con el software Sun OpenGL para Solaris.

| Nombre del<br>paquete | Descripción                                                                                         | Ubicación de instalación<br>predeterminada     |
|-----------------------|----------------------------------------------------------------------------------------------------|------------------------------------------------|
| SUNWglh               | Archivos de cabecera (header) de OpenGL                                                             | /usr                                           |
| SUNWglrt              | Bibliotecas de tiempo de ejecución del cliente de<br>OpenGL                                         | /usr/openwin/lib                               |
| SUNWglsr              | Renderizador de software OpenGL genérico para<br><b>SPARC</b>                                       | /usr/openwin/lib                               |
| SUNWglrtu             | Bibliotecas de OpenGL específicas de<br>UltraSPARC™                                                 | /usr/openwin/platform/<br>sun4u/lib/GL         |
| SUNWglsrz             | Renderizador de software OpenGL para<br><b>UltraSPARC</b>                                           | /usr/openwin/platform/<br>sun4u/lib/GL         |
| SUNWafbgl             | Canal de reconducción de dispositivo de OpenGL<br>para acelerador de gráficos Elite3D               | /usr/openwin/lib/GL/<br>devhandlers            |
| SUNWffbgl             | Canal de reconducción de dispositivo de OpenGL<br>para aceleradores de gráficos Creator y Creator3D | /usr/openwin/lib/GL/<br>devhandlers            |
| SUNWifbgl             | Canal de reconducción de dispositivo de OpenGL<br>para acelerador de gráficos Expert3D              | /usr/openwin/lib/GL/<br>devhandlers            |
| SUNWgfbgl             | Canal de reconducción de dispositivo de OpenGL<br>(32 bits) para acelerador de gráficos XVR-1000.   | /usr/openwin/lib/GL/d<br>evhandlers            |
| SUNWgfbgx             | Canal de reconducción de dispositivo de OpenGL<br>(64 bits) para acelerador de gráficos XVR-1000.   | /usr/openwin/lib/spar<br>cv9/GL/devhandlers    |
| SUNWgldoc             | Documentación y páginas del comando man de<br>OpenGL.                                               | /usr/openwin/share                             |
| SUNWglrtx             | Bibliotecas de tiempo de ejecución de 64 bits de<br>Sun OpenGL                                      | /usr/openwin                                   |
| SUNWglsrx             | Renderizador de software OpenGL de 64 bits<br>para UltraSPARC                                       | /usr/openwin/platform/<br>sun4u/lib/sparcv9/GL |
| SUNWafbgx             | Canal de reconducción Sun OpenGL de 64 bits<br>para el acelerador de gráficos Elite3D               | /usr/openwin/lib/<br>sparcv9/GL/devhandlers    |
| SUNWffbgx             | Canal de reconducción Sun OpenGL de 64 bits<br>para el acelerador de gráficos Creator y Creator 3D  | /usr/openwin/lib/<br>sparcv9/GL/devhandlers    |
| SUNWifbgx             | Canal de reconducción Sun OpenGL de 64 bits<br>para el acelerador de gráficos Expert3D              | /usr/openwin/lib/<br>sparcv9/GL/devhandlers    |

**TABLA 3-6** Paquetes de OpenGL

## <span id="page-30-0"></span>Instalación de OpenGL

Consulte ["Instalación del software incluido en el CD suplementario" en la página 11.](#page-20-0)

### <span id="page-30-1"></span>Después de instalar los paquetes

Siga estos pasos después de instalar los paquetes:

- Para verificar la instalación de los paquetes
- **1. Salga del sistema de ventanas y reinícielo para cargar la extensión de servidor GLX recién instalada.**
- **2. Para verificar si las bibliotecas de OpenGL están instaladas correctamente, ejecute** ogl\_install\_check**.**

El programa de prueba ogl\_install\_check imprime la versión de la biblioteca y el programa de representación de OpenGL utilizados y representa una rueda giratoria. El programa devuelve lo siguiente cuando se ejecuta en un UltraSPARC Creator3D:

```
OpenGL Vendor: Sun Microsystems, Inc.
OpenGL Version: Sun OpenGL 1.2.3 for Solaris
```
Por motivos de diagnóstico, deben anotarse los valores siguientes si se observan problemas con Solaris OpenGL:

```
OpenGL Renderer: Creator 3D, VIS
OpenGL Extension Support: GL_EXT_texture3D
                             GL_SGI_color_table
                             GL_SUN_geometry_compression
                             GL_EXT_abgr
                             GL_EXT_rescale_normal
OpenGL GLX Server: Detail Status Report
     GLX: Context is direct.
     GLX: OpenGL Rendering in use
     GLX: Double Buffering in use
     GLX: Color Buffer (GLX_BUFFER_SIZE) = 24 bits
     GLX: Depth Buffer (GLX_DEPTH_SIZE) = 28 bits
    GLX: Stencil Buffer (GLX STENCIL SIZE) = 4 bits
     GLX: RGBA (True Color/Direct Color) Visual in use
OpenGL Library: Detail Status Report
     Number of color bits (R/G/B/A): 8/8/8/0
     Frame Buffer Depth (GL_DEPTH_BITS):28
```
## <span id="page-31-0"></span>Representación local inesperadamente lenta

Siempre que es posible, el software Sun OpenGL para Solaris realiza la representación directamente en la memoria intermedia de tramas sin utilizar el servidor X. Esta acción está activada por el mecanismo DGA de Sun para bloquear partes de la pantalla. No obstante, una característica de seguridad de Solaris sólo permite utilizar DGA para bloquear partes de la ventana al usuario que entró originalmente en el sistema de ventanas. Sólo los usuarios propietarios del sistema de ventanas tienen acceso a DGA.

Si observa un bajo rendimiento al realizar representaciones locales, la causa puede ser esta característica de seguridad de Solaris. Por ejemplo, si inicia el sistema de ventanas y otro usuario de la estación de trabajo cambia a su propio entorno mediante su, la aplicación no se ejecutará a través de DGA, aunque el segundo usuario esté ejecutando la aplicación localmente.

Si observa lentitud en una representación local, ejecute el programa de diagnóstico ogl\_install\_check (localizado en /usr/openwin/demo/GL) para determinar si la aplicación se está ejecutando a través de DGA. Si el informe de estado del servidor GLX de OpenGL del programa  $q_1$  install check indica que el contexto de GLX es indirecto, edite los permisos de entrada al sistema para permitir el acceso a DGA para todos los usuarios.

Siga estos pasos para proporcionar acceso a DGA a todos los usuarios locales:

#### ▼ Para dar acceso a DGA a todos los usuarios locales

**1. Conviértase en superusuario.**

% **su** Password: *contraseña de superusuario*

**2. Edite los permisos de acceso de lectura y escritura para los dispositivos siguientes:**

% **chmod 666 /dev/mouse /dev/kbd /dev/sound/\* /dev/fbs/\***

Esto permite a todos los usuarios acceder a DGA durante la sesión actual del sistema de ventanas (sujeta a la autorización de X; véase xhost(1)).

**3. Edite el archivo** /etc/logindevperm **y cambie los permisos predeterminados de todos los dispositivos que figuran en el archivo a** 0666 **para permitir acceso de lectura y escritura a todos los usuarios.**

Por ejemplo, en las líneas siguientes de logindevperm, cambie el 0600 por 0666, para que la próxima vez que inicie una sesión y reinicie su sistema de ventanas siga estando accesible a todos los usuarios.

/dev/console 0600 /dev/mouse:/dev/kbd /dev/console 0600 /dev/sound/\* # audio devices /dev/console 0600 /dev/fbs/\* #frame buffers

Tenga en cuenta que, al hacer esto, su sistema deja de ser seguro.

## <span id="page-32-0"></span>Iniciador de archivos de PC

### <span id="page-32-1"></span>Destinatarios

El Iniciador de archivos de PC está diseñado para usuarios de Solaris que tienen acceso a entornos de PC basados en Windows 98, ME, NT o 2000.

### <span id="page-32-2"></span>Descripción del Iniciador de archivos de PC

Este software ofrece la posibilidad de ver y editar los archivos de PC al ejecutar las aplicaciones Windows asociadas al archivo en el entorno PC. El Iniciador de archivos de PC permite abrir archivos (también adjuntos) creados en entorno Windows.

### <span id="page-32-3"></span>Requisitos de instalación del Iniciador de archivos de PC

Para instalar el Iniciador de archivos de PC es necesario disponer del CD suplementario de Solaris 9 12/02. Si no dispone del CD suplementario, póngase en contacto con un representante de servicios de Sun.

### <span id="page-32-4"></span>Requisitos del sistema

#### Estación de trabajo Sun

- Entorno operativo Solaris 9 12/02
- CDE 1.5
- 32 MB de RAM

#### PC en red con lo siguiente:

- Tarjeta SunPCi™
- Entorno de software
- PC con Windows 98, ME, NT o 2000 (PCNFS™/Cliente de red Solstice™)

## <span id="page-33-0"></span>Instalación del Iniciador de archivos de PC

### Requisitos de SunPCi

Para que el Iniciador de archivos de PC funcione, SunPCi y la estación de trabajo principal deben ser capaces de detectarse entre sí por 'nombre' con el comando ping. Para ello, es preciso tener:

- Conectividad IP entre ambos sistemas.
- Servicios de nombres (el que se esté utilizando) configurados de forma que pueda buscarse el nombre del otro y obtener su dirección IP.

Debido a la arquitectura de red de SunPCi y la forma en que comparte el acceso Ethernet con su sistema principal, SunPCI y el sistema no pueden verse entre sí a través de la red.

Para resolver este problema, utilice un sistema de enrutamiento IP (un router real, otro sistema Sun, un sistema NT, etc.) en la misma subred para que actúe como router proxy.

**Nota:** Su cuenta debe tener acceso al router IP seleccionado, ya que necesita agregar a él dos rutas.

Por ejemplo, si tomamos como base la siguiente configuración:

- Dirección IP de SunPCi = 10.0.0.1
- Dirección IP de la estación principal = 10.0.0.2
- Dirección IP del router = 10.0.0.3

necesita hacer lo siguiente:

**1. En la estación de trabajo principal:**

route add 10.0.0.1 10.0.0.3 1

**Nota:** Puede agregar el archivo de comandos /etc/rc para que esta operación se repita al reiniciar.

#### **2. En el proxy de enrutamiento:**

route add 10.0.0.2 10.0.0.3 0

route add 10.0.0.1 10.0.0.3 0 (o el equivalente)

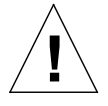

**Precaución:** Es preciso agregar rutas a los tres sistemas de esta misma manera para que la comunicación funcione. *NO* suponga que los "routers normales predeterminados de la red", o cualquier otro dispositivo, proporcionarán una funcionalidad similar, porque no es así.

Una vez efectuada la operación, verifique que SunPCi puede reconocer (mediante el comando ping) a su sistema principal por la dirección IP. Si funciona, asegúrese de que los sistemas pueden reconocerse entre sí por nombre. Si no pueden, agregue las entradas necesarias a los servicios de nombres adecuados. Algunos ejemplos de nombres en UNIX son DNS o /etc/hosts. Windows también puede utilizar DNS o el archivo hosts. Consulte con el administrador de sistemas para agregar estas entradas con arreglo a la configuración en uso. Una vez que los sistemas pueden reconocerse mutuamente por nombre, el Iniciador de archivos de PC se instala.

Para obtener más detalles sobre la instalación de SunPCi, consulte las publicaciones siguientes:

- *Manual de instalación de Sun PCi*
- *Notas de versión de SunPCi*
- *SunPCi 2.1 Windows NT Installation Guide*

### Instalación de los paquetes del Iniciador de archivos de PC

Consulte ["Instalación del software incluido en el CD suplementario" en la página 11.](#page-20-0)

## <span id="page-34-0"></span>Configuración del Iniciador de archivos de PC

La configuración de este software se efectúa en tres fases y desde la ventana de configuración del Iniciador de archivos de PC.

Antes de la configuración, es preciso disponer de lo siguiente:

- Un nombre de sistema principal de red y conexión de red entre los entornos Solaris y Windows.
- Una asignación del directorio de usuario de UNIX en el entorno Windows.

▼ Para configurar el Iniciador de archivos de PC para PCi

- **1. Desde la barra de herramientas de CDE, inicie el administrador de aplicaciones.**
- **2. Haga clic en la opción para configurar el iniciador de archivos de PC bajo los controles del escritorio. Se abre la ventana de configuración del iniciador de archivos de PC. Responda a las preguntas según se indica a continuación.**
	- **a. On-Board PC Emulator y SunPCI (predeterminado)**
	- **b. Enter your Sun PCi's hostname (predeterminado)**
	- **c. Let PC Emulator handle the file**
- **3. Haga clic en OK.**

**Nota:** Al hacer doble clic sobre los documentos de PC, éstos se abren para su visualización y edición a través de la tarjeta Sun PCi. Si sólo desea una visualización "rápida", seleccione Let Solaris handle the file y se ejecutará el Visualizador de archivos de PC. Para editar los archivos, haga clic con el botón derecho del ratón y seleccione Open In Emulator.

- **4. Desde SunPCi, ejecute** h: \.dt\bin\win9x\intel\sdtpcactiond.exe**. Donde se supone que** h: **está asignado a su directorio de usuario de UNIX.**
- ▼ Para configurar el Iniciador de archivos de PC para Software Environment
	- **1. Desde la barra de herramientas de CDE, inicie el Gestor de aplicaciones.**
	- **2. Haga clic en la opción para configurar el Iniciador de archivos de PC bajo los controles del escritorio y seleccione o introduzca lo siguiente:**
		- **a. On-Board PC Emulator y SoftWindows.**
		- **b.** *Nombre del sistema*
		- **c. Let Solaris handle the file**

**Nota:** Los documentos de PC pueden abrirse para su visualización y edición haciendo doble clic sobre ellos con el ratón. Si ha seleccionado "Let Solaris handle the file" al configurar el Iniciador de archivos, al hacer doble clic sobre un archivo, se ejecutará automáticamente el Visualizador de archivos de PC.

#### **3. Haga clic en OK.**

**4. Desde el entorno de software, ejecute:**

```
h: \.dt\bin\win9x\intel\sdtpcactiond.exe
```
En este paso se supone que h: está asignada a su directorio de usuario de UNIX.

- ▼ Para configurar el Iniciador de archivos de PC para un PC Deskside
	- **1. Desde la barra de herramientas de CDE, inicie el administrador de aplicaciones.**
	- **2. Haga clic en la opción para configurar el Iniciador de archivos de PC Aplicaciones de escritorio y seleccione o introduzca lo siguiente:**
		- **a. Standalone PC**
		- **b.** *Nombre de sistema*
		- **c. Let the Standalone PC handle the file**
**Nota:** Los documentos de PC pueden abrirse para su visualización y edición haciendo doble clic sobre ellos con el ratón. Si ha seleccionado Let Solaris handle the file al configurar el Iniciador de archivos, al hacer doble clic sobre un archivo, se ejecutará automáticamente el Visualizador de archivos de PC.

- **3. Haga clic en OK.**
- **4. Desde el PC Deskside, ejecute:**

**h: \.dt\bin\win9x\intel\sdtpcactiond.exe**

En este paso se supone que h: se ha asignado a su directorio de usuario de UNIX.

#### Uso del Iniciador de archivos de PC

Se puede incluir en el panel frontal y el espacio de trabajo de CDE un icono que represente el entorno del PC, como SunPCi. Para ello, basta arrastrar OpenInSunPCi con el ratón desde las aplicaciones de escritorio en el administrador de aplicaciones hasta el panel frontal.

Si no se ha configurado el Iniciador de archivos de PC, nada más abrirlo aparece la ventana de configuración del Iniciador de archivos de PC. Sólo es preciso configurarlo una vez.

#### Operaciones con los archivos de Windows

La identificación de muchos de los formatos de archivos de PC más conocidos en CDE permite ejecutarlos en el entorno de PC preferido, como SunPCI. Al hacer clic con el botón derecho del ratón sobre estos archivos se ofrecen tres opciones de menú:

- Open: acción de doble clic.
- OpenInEmulator: abre el archivo en el hardware preferido, como SunPCi (o cualquier emulador de software).
- OpenInRemotePC: abre el archivo en un PC autónomo conectado en red.

Es posible arrastrar los accesos directos de Windows al panel frontal. También es posible situarlos en el espacio de trabajo de CDE creando un acceso directo a Windows en el directorio de usuario de UNIX y utilizando dtfile para arrastrar y soltar. Consulte la ayuda de Windows para obtener información sobre la creación de accesos directos y la ayuda de CDE para obtener más información sobre la acción de arrastrar y soltar con el ratón.

#### ▼ Para abrir una aplicación o archivo de datos

#### ● **Haga doble clic sobre el acceso directo desde el escritorio de Solaris.**

Las aplicaciones asociadas deben estar disponibles. Este procedimiento hace que el escritorio de Solaris actúe como un escritorio de Windows. Puede mantener todas las aplicaciones relevantes dentro del panel frontal y el espacio de trabajo de CDE en Solaris, y ejecutarlas con sólo hacer doble clic sobre ellas.

- ▼ Para ejecutar archivos binarios de Windows
	- **Haga doble clic sobre el archivo (**exe**) y ejecútelo en el entorno de PC (por ejemplo, SunPCi).**
- ▼ Para copiar y pegar texto
	- **1. Resalte el texto que desea copiar y seleccione Copiar en el menú Edición.**
	- **2. Haga clic en el punto donde desea pegar el texto y seleccione Pegar en el menú Edición.**
- ▼ Para ver un archivo
- **Haga clic en el archivo y seleccione Ver.**
- ▼ Para buscar un archivo
	- **1. Seleccione Buscar/Reemplazar en el menú Edición.**
	- **2. Introduzca el nombre del archivo en el campo Buscar y haga clic en Buscar.**
- ▼ Para imprimir archivos
	- **Seleccione Imprimir en el menú Archivo.** El archivo se imprime en la impresora configurada en el PC.

#### Otras funciones

#### ▼ Para ver el menú Inicio de Windows en CDE

Mediante el uso de procedimientos manuales, es posible obtener todas las opciones del menú Inicio de Windows en el administrador de aplicaciones de CDE.

#### **1. Inicie el Explorador de Windows.**

**2. Copie** C: \Window\StartMenu\ **en** H: \.dt\appmanager**.**

- **3. Inicie el administrador de aplicaciones.**
- **4. Sitúese en los controles de escritorio.**
- **5. Haga clic en la opción para volver a cargar la aplicación.**
- ▼ Para entrar en otra máquina
	- **Reconfigure el Iniciador de archivos de PC en la ventana de configuración.**
- ▼ Para reconfigurar el Iniciador de archivos de PC
	- **Suprima el nombre de sistema del PC especificado en el paso 2 de la ventana de configuración del Iniciador de archivos de PC.**
- ▼ Para cambiar los destinos
	- **Cambie la selección efectuada en el paso 1 de la ventana de configuración del Iniciador de archivos de PC.**

#### Obtención de ayuda sobre el Iniciador de archivos de PC

Es posible obtener ayuda sobre el Iniciador de archivos de PC a través del menú Ayuda situado en la parte inferior de la ventana de configuración de esta aplicación.

### Software ShowMe TV 1.3

ShowMe TV es un sistema de televisión para redes LAN y WAN. Puede utilizarlo para visualizar y emitir en su red programas en vivo o grabados previamente. A continuación aparecen algunos ejemplos de cómo utilizar ShowMe TV:

- Emisión y visualización de cursos de formación
- Conferencias
- Mensajes corporativos
- Supervisión de noticias importantes

ShowMe TV contiene los componentes siguientes:

- Receptor ShowMe TV
- Transmisor ShowMe TV
- Agenda de ShowMe TV

#### Paquetes de ShowMe TV

<span id="page-39-0"></span>La [TABLA 3-7](#page-39-0) contiene una lista de los paquetes suministrados con ShowMe TV.

| Nombre del paquete | <b>Descripción</b>                                                | Ubicación de instalación predeterminada |
|--------------------|-------------------------------------------------------------------|-----------------------------------------|
| SUNWsmtyh          | Binarios de la ayuda en línea y<br>documentación                  | /opt/SUNWsmtv                           |
| SUNWsmtvr          | Aplicación ShowMe TV para la<br>recepción y archivos de soporte   | /opt/SUNWsmtv                           |
| SUNWsmtyt          | Aplicación ShowMe TV para la<br>transmisión y archivos de soporte | /opt/SUNWsmtv                           |
| SUNWsmtvu          | Utilidades de soporte                                             | /opt/SUNWsmtv                           |

**TABLA 3-7** Paquetes de ShowMe TV

#### Desinstalación de paquetes antiguos

Si tiene ShowMe TV 1.1, 1.2 o 1.2.1 instalado, debe eliminarlo antes de instalar ShowMe TV 1.3.

● **Para eliminar ShowMe TV 1.1, escriba:**

# **pkgrm SUNWsmUt1 SUNWstv SUNWstvs**

Si tiene instalada una versión anterior de ShowMe TV 1.2, deberá eliminarla antes de instalar cualquier nuevo paquete de software.

● **Para eliminar ShowMe TV 1.2 o 1.2.1, escriba:**

# **pkgrm SUNWsmtvt SUNWsmtvu SUNWsmtvr SUNWsmtvh**

#### Instalación de ShowMe TV

Consulte ["Instalación del software incluido en el CD suplementario" en la página 11.](#page-20-0)

#### Documentación traducida

El CD suplementario contiene la *Guía del usuario de ShowMe TV* en los idiomas siguientes:

- Francés
- Alemán
- Español
- Italiano
- Sueco
- Japonés
- Coreano
- Chino simplificado
- Chino tradicional

#### ▼ Para acceder a la Guía de usuario de ShowMe TV

El directorio /cdrom/cdrom0/ShowMeTV1.3/Docs/UserGuide del CD suplementario contiene los archivos siguientes:

| Nombre de archivo | Descripción                         |
|-------------------|-------------------------------------|
| UG_en.ps          | Archivo PostScript™ en Inglés       |
| UG_de.ps          | Archivo PostScript en Alemán        |
| UG_fr.ps          | Archivo PostScript en Francés       |
| UG_es.ps          | Archivo PostScript en Español       |
| UG_it.ps          | Archivo PostScript en Italiano      |
| UG_sv.ps          | Archivo PostScript en Sueco         |
| $UG$ $ja$ . $ps$  | Archivo PostScript en Japonés       |
| UG ko             | Archivos HTML en Coreano            |
| UG_zh             | Archivos HTML en Chino simplificado |
| UG zh TW          | Archivos HTML en Chino tradicional  |

**TABLA 3-8** Documentos ShowMe TV traducidos

● **Para ver el manual PostScript que desee, escriba lo siguiente en la línea de comandos:**

# **sdtimage** *nombre de archivo*

● **Para imprimir el manual, puede utilizar tanto el menú Archivo de Herramienta de imágenes o escribir lo siguiente en la línea de comandos:**

# **lp** *nombre de archivo*

● **Para ver los manuales en formato HTML, utilice un navegador de Web y escriba lo siguiente como dirección:**

**file:/cdrom/cdrom0/ShowMeTV1.3/Docs/UserGuide/***directorio*

Si ha copiado los archivos HTML en un directorio diferente, escriba la ruta de acceso a dicho directorio. Abra la tabla de contenido para determinar qué archivo abrir.

### Sun Remote System Control para servidores Sun

Sun Remote System Control (RSC) es una fiable herramienta de administración de servidores remotos que se emplea para supervisar y controlar de forma segura servidores Sun Enterprise 250, Sun fire 280R, Sun Fire V880 o Sun Fire V480 a través de una conexión de módem o de red utilizando clientes Solaris o Microsoft Windows. RSC también puede notificar cualquier problema que detecte en el servidor y permite administrar de forma remota sistemas distribuidos geográficamente o físicamente inaccesibles. Todas las funciones de hardware necesarias para el soporte de RSC ya se encuentran incorporadas en los servidores Sun Enterprise 250, Sun fire 280R, Sun Fire V880 o Sun Fire R480.

El software de Sun Remote System Control para servidores Sun está incluido en el CD suplementario. Para obtener información sobre su instalación, consulte ["Instalación del software incluido en el CD suplementario" en la página 11](#page-20-0). Si precisa información para configurar Remote System Control, consulte la *Guía del usuario de Remote System Control (RSC)*.

Para instalar el software cliente de RSC en un sistema con entorno operativo Microsoft Windows 98, Windows NT 4.0 o Windows 2000, cargue el CD suplementario en la unidad de CD-ROM del sistema. La aplicación InstallShield se inicia automáticamente, solicita el nombre de un directorio e instala el ejecutable de RSC en el lugar que haya especificado.

## SunForum

SunForum es un producto de conferencia para estaciones de trabajo Sun. Está basado en la norma T.120, que permite al sistema Sun participar en reuniones y charlas mantenidas a través de intranets e Internet con otros productos T.120, como Microsoft NetMeeting y PictureTel LiveShare Plus, versión 4.0.

SunForum cumple las siguientes funciones:

- Ver y controlar aplicaciones compartidas desde otras máquinas UNIX u otros PC basados en el protocolo T.120.
- Compartir aplicaciones Solaris locales que pueden ver y controlar los participantes en la conferencia.
- Intercambiar ideas y datos utilizando la pizarra, el portapapeles, conversaciones (chats) y transferencias de archivos.

#### Instalación de SunForum

Consulte ["Instalación del software incluido en el CD suplementario" en la página 11.](#page-20-0)

### Ayuda en línea

Puede obtener información en línea sobre SunForum. Basta acceder a la ayuda desde el menú Ayuda situado en cualquier barra de menús de SunForum.

# Controladores de adaptadores de red incluidos en el CD suplementario

El CD suplementario del kit de soporte de Solaris 9 12/02 proporciona el software siguiente:

- Software del controlador SunFDDI PCI
- Software del controlador SunFDDI SBus
- Software del controlador SunHSI PCI
- Software del controlador SunHSI SBus
- SunATM

**Nota:** SunFDDI admite el arranque desde el núcleo de 32 bits o el de 64 bits. SunFDDI se anexará a cualquiera que elija para arrancar sin necesidad de ninguna interacción especial por parte del usuario.

#### Instalación de los controladores

**Nota:** Antes de instalar el software del controlador desde el CD suplementario, asegúrese de que ya se encuentra instalado el hardware del adaptador de red. Consulte las notas sobre la plataforma correspondiente para obtener más información.

Consulte ["Instalación del software incluido en el CD suplementario" en la página 11.](#page-20-0)

#### Notas sobre la plataforma para los controladores de los adaptadores de red

Consulte las siguientes notas sobre la plataforma si precisa más información:

- *Platform Notes: Sun FDDI Adapters*
- *Platform Notes: The Sun GigabitEthernet Device Driver*
- *Platform Notes: The SunHSI/P Device Driver*
- *Platform Notes: The SunHSI/S Device Driver*
- *Platform Notes: SunATM Driver Software*
- *Platform Notes: The hme FastEthernet Device Driver*
- *Platform Notes: The* eri *FastEthernet Device Driver*
- *Platform Notes: Sun GigaSwift Ethernet Device Driver*
- *Platform Notes: Sun Quad FastEthernet Device Driver*

# Configuración de VLAN

Las redes locales virtuales o VLAN (Virtual Local Area Networks) se utilizan normalmente para dividir grupos de usuarios en dominios de transmisión broadcast manejables, crear una segmentación lógica de los grupos de trabajo y aplicar las normas de seguridad para cada segmento lógico. Con varias VLAN en un mismo adaptador, un servidor con un solo adaptador puede tener varias subredes IP lógicas. Se pueden definir 512 redes virtuales por cada adaptador del servidor que soporte el uso de VLAN.

Si la red no necesita utilizar varias VLAN, se puede utilizar la configuración predeterminada, con lo que no es preciso efectuar operaciones adicionales de configuración.

Las VLAN se pueden crear con distintos criterios, pero cada una de ellas debe recibir una marca (*tag*) o ID de VLAN (VID), es decir, un identificador de 12 bits situado entre 1 y 4094 que identifica la VLAN de forma exclusiva. Por cada interfaz de red (ce0, ce1, ce2. etc.), pueden crearse un máximo de 512 VLAN. Puesto que lo más común es utilizar subredes IP, es preferible emplear éstas al configurar una interfaz de red con VLAN. Esto significa que cada VID asignada a una interfaz VLAN de una interfaz física de red pertenecerá a diferentes subredes.

Para marcar una trama Ethernet es preciso añadir a ésta una cabecera de identificación. Esta cabecera se inserta inmediatamente después de la dirección MAC de destino y la dirección MAC de origen y consta de dos bytes de identificador TPID (Ethernet Tag Protocol Identifier, 0x8100) y dos bytes de información TCI (Tag Control Information). En la [FIGURA 3-1](#page-45-0) se muestra el formato de la cabecera de marca (*Tag Header*) en la trama Ethernet.

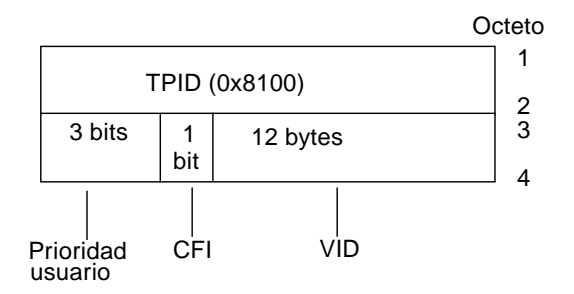

<span id="page-45-0"></span>**FIGURA 3-1** Formato de la cabecera de marca en la trama Ethernet

#### ▼ Para configurar VLAN estáticas

**1. Cree un archivo hostname.ce***núm* **(hostname6.ce***núm* **para IPv6) por cada VLAN que vaya a configurar en cada adaptador del servidor y utilice para ello la siguiente nomenclatura, que incluye el VID y el punto físico de conexión (PPA):**

PPA lógico de la VLAN =  $<1000 * VID> +  de dispositivo>$  $ce123000 = 1000*123 + 0$ 

Ejemplo: hostname.ce123000

Este formato limita a 1.000 el número máximo de PPA que se pueden configurar en el archivo / etc/path\_to\_inst.

Por ejemplo, en un servidor cuyo adaptador Sun GigabitEthernet/P 3.0 tiene el número 0, que pertenece a un miembro de dos VLAN (con VID 123 y 224), se utilizaría ce123000 y ce224000 respectivamente como los dos PPA de la VLAN.

**2. Utilice** ifconfig(1M) **para configurar un dispositivo VLAN virtual, por ejemplo:**

<span id="page-46-0"></span># **ifconfig ce123000 plumb up** # **ifconfig ce224000 plumb up**

> La salida de ifconfig -a en un sistema que tiene los dispositivos VLAN ce123000 y ce224000 se describe a continuación:

```
# ifconfig -a
lo0: flags=1000849<UP,LOOPBACK,RUNNING,MULTICAST,IPv4> mtu 8232 index 1
         inet 127.0.0.1 netmask ff000000
hme0: flags=1000843<UP,BROADCAST,RUNNING,MULTICAST,IPv4> mtu 1500 index 2
         inet 129.144.131.91 netmask ffffff00 broadcast 129.144.131.255
         ether 8:0:20:a4:4f:b8
ce123000: flags=1000843<UP,BROADCAST,RUNNING,MULTICAST,IPv4> mtu 1500 index 3
         inet 199.199.123.3 netmask ffffff00 broadcast 199.199.123.255
         ether 8:0:20:a4:4f:b8
ce224000: flags=1000843<UP,BROADCAST,RUNNING,MULTICAST,IPv4> mtu 1500 index 4
         inet 199.199.224.3 netmask ffffff00 broadcast 199.199.224.255
         ether 8:0:20:a4:4f:b8
```
**3. En el conmutador, defina los identificadores y los puertos de VLAN de forma que coincidan con las VLAN que acaba de configurar en el servidor. Si utilizamos los ejemplos del [paso 2,](#page-46-0) configuraría los puertos de VLAN 123 y 224 en el conmutador.**

Consulte la documentación entregada con el conmutador para obtener instrucciones específicas sobre los identificadores y puertos de VLAN.

### API de Java 3D 1.2.1\_04

El API de Java 3D 1.2.1\_04 es un conjunto de clases destinado a escribir aplicaciones gráficas tridimensionales y miniaplicaciones en 3D. Proporciona a los programadores construcciones de alto nivel para crear y manipular la geometría 3D y generar las estructuras utilizadas en la representación gráfica de esa geometría. Estas construcciones proporcionan a Java 3D suficiente información para representar con eficacia infinidad de mundos virtuales.

#### Requisitos para la instalación

■ Software OpenGL, cualquier versión desde la 1.1 a la 1.2.3.

#### Instalación de Java 3D 1.2.1\_04

Consulte ["Instalación del software incluido en el CD suplementario" en la página 11.](#page-20-0)

### Software SSP del Sun Enterprise 10000

Para obtener instrucciones de instalación y actualización del SSP y las notas sobre la versión de este software, consulte *Sun Enterprise 10000 SSP Installation and Release Notes*, cuya copia impresa se incluye en el kit de soporte.

### Software Capacity on Demand 1.0 del Sun Enterprise 10000

Para obtener información sobre la instalación de Capacity on Demand o las notas sobre la versión de este software, consulte *Sun Enterprise 10000 Capacity on Demand 1.0 Installation Guide and Release Notes*, cuya copia impresa se encuentra en el kit de soporte del servidor.

### Software Netra ct Platform

El software Netra ct Platform 1.0 del CD suplementario contiene los paquetes necesarios para la monitorización del entorno, la activación de alarmas (software RSC) y la monitorización SNMP de los servidores Netra ct.

Los dos servidores Netra ct existentes en la actualidad son los modelos Netra ct800 y Netra ct400.

Este software no debe ser instalado en servidores que no sean Netra.

CAPÍTULO **4**

## Documentación incluida en el CD suplementario

En este capítulo se indica dónde encontrar los documentos del CD suplementario y la forma de instalar y leer los manuales en línea.

**Nota:** Los manuales del CD suplementario (tanto en versión inglesa como traducida), están disponibles también en el sitio web http://docs.sun.com.

### Documentación en formato AnswerBook2 y la versión Solaris 9 12/02

Ninguno de los documentos relativos a Solaris 9 12/02 se suministran en formato AnswerBook2, aunque, si dispone de colecciones de manuales AnswerBook2 de otros productos, puede seguir utilizando el servidor AnswerBook2 con Solaris 9 12/02.

Los CD Solaris 9 12/02 Documentation del kit de soporte proporcionan la mayoría de los manuales de Solaris en formatos PDF y HTML. Para obtener información sobre la forma de leer el contenido de estos CD, cargue el CD de documentación correspondiente a los manuales en inglés y en otros idiomas europeos y lea el archivo siguiente:

/cdrom/sol\_9\_1202\_doc\_1of2/index.html

El contenido de los CD Solaris 9 12/02 Documentation y del CD suplementario también puede encontrarse en el DVD de Solaris 9 12/02.

## Documentación incluida en el CD suplementario

Los paquetes de documentación con los archivos en formatos PDF y HTML se encuentran en el siguiente directorio del CD suplementario:

Solaris\_On\_Sun\_Hardware\_Documentation/Product

<span id="page-51-0"></span>En la [TABLA 4-1](#page-51-0) figuran todos estos paquetes.

| Idioma             | Formato     | Paquete     | <b>Comentarios</b>                                       |  |
|--------------------|-------------|-------------|----------------------------------------------------------|--|
| Inglés             | <b>PDF</b>  | SUNWdpshw   | Juego completo de manuales                               |  |
| Inglés             | <b>HTML</b> | SUNWdhshw   | Subconjunto de los manuales contenidos en<br>SUNWdpshw   |  |
| Francés            | <b>PDF</b>  | SUNWdpfrshw | Juego completo de manuales en francés                    |  |
| Francés            | <b>HTML</b> | SUNWdhfrshw | Subconjunto de los manuales contenidos en<br>SUNWdpfrshw |  |
| Alemán             | <b>PDF</b>  | SUNWdpdeshw | Juego completo de manuales en alemán                     |  |
| Alemán             | <b>HTML</b> | SUNWdhdeshw | Subconjunto de los manuales contenidos en<br>SUNWdpdeshw |  |
| Italiano           | <b>PDF</b>  | SUNWdpitshw | Juego completo de manuales en italiano                   |  |
| Italiano           | <b>HTML</b> | SUNWdhitshw | Subconjunto de los manuales contenidos en<br>SUNWdpitshw |  |
| Español            | <b>PDF</b>  | SUNWdpesshw | Juego completo de manuales en español                    |  |
| Español            | <b>HTML</b> | SUNWdhesshw | Subconjunto de los manuales contenidos en<br>SUNWdpesshw |  |
| <b>Sueco</b>       | <b>PDF</b>  | SUNWdpsvshw | Juego completo de manuales en sueco                      |  |
| Sueco              | <b>HTML</b> | SUNWdhsvshw | Subconjunto de los manuales contenidos en<br>SUNWdpsvshw |  |
| Japonés            | <b>PDF</b>  | SUNWdpjashw | Juego completo de manuales en japonés                    |  |
| Japonés            | <b>HTML</b> | SUNWdhjashw | Subconjunto de los manuales contenidos en<br>SUNWdpjashw |  |
| Coreano            | <b>PDF</b>  | SUNWdpkoshw | Juego completo de manuales en coreano                    |  |
| Chino tradicional  | <b>PDF</b>  | SUNWdphshw  | Juego completo de manuales en chino<br>tradicional       |  |
| Chino simplificado | PDF         | SUNWdpcshw  | Juego completo de manuales en chino<br>simplificado      |  |

**TABLA 4-1** Directorios de documentación de Solaris 9 12/02 en el CD suplementario

En la instalación normal de Solaris, los paquetes de documentación de instalan de forma predeterminada. Los paquetes de documentación en inglés se instalan siempre y, si se instala el software en una versión traducida, se instalan también los paquetes de documentación del idioma correspondiente.

Es posible instalar cualquiera de estos paquetes por separado después de instalar Solaris, tal y como se haría con cualquier otro software del CD suplementario. Consulte ["Instalación del software incluido en el CD suplementario" en la página 11](#page-20-1) para obtener más información.

Los juegos de documentación citados incluyen manuales que formaban parte de distintas colecciones AnswerBook2 pertenecientes a versiones anteriores a Solaris 9 12/02. Son las siguientes colecciones:

- Colección Solaris on Sun Hardware (SUNWabhdw)
- Colección Sun Enterprise 10000 SSP (SUNWuessp)
- Colección Sun Enterprise 10000 Capacity-On-Demand (SUNWcodbk)
- Colección OpenBoot (SUNWopen)

El directorio Product también incluye un paquete denominado SUNWsdocs, que contiene software utilizado durante la instalación para proporcionar un enlace rápido con los documentos PDF y HTML instalados.

También se pueden leer los documentos PDF y HTML directamente del CD suplementario. En el nivel superior del CD, el directorio Docs incluye un archivo denominado index.html que contiene enlaces con todas las colecciones.

### Acceso a los documentos desde los paquetes instalados

Cada uno de los paquetes de documentación instalados contiene un archivo denominado booklist.html. Si se lee este HTML con un navegador, proporciona enlaces con cada uno de los manuales de ese directorio.

Cuando se instala un juego de documentación en formato PDF o HTML para cualquier idioma, se crea automáticamente un enlace con el archivo booklist.html de ese juego de documentación. El enlace se agrega al archivo:

/var/opt/sun\_docs/sundocs.html

Puede ver ese archivo HTML en el navegador y seguir los enlaces existentes con cualquiera de los juegos de documentación instalados en el sistema.

**Nota:** Si no dispone de ninguna aplicación para ver documentos en formato PDF, puede descargar o solicitar el programa Adobe Acrobat Reader en el sitio http://www.adobe.com.

### Juego de documentación Solaris 9 12/02 on Sun Hardware

Esta documentación incluye manuales de tipo general, así como notas sobre la plataforma, que son manuales dedicados al uso de Solaris 9 12/02 con determinados productos hardware de Sun.

| Referencia | Título                                                            | Contenido                                                                                                    |
|------------|-------------------------------------------------------------------|----------------------------------------------------------------------------------------------------|
| 817-0343   | Solaris 9 12/02: Guía de plataformas<br>de hardware de Sun        | Contiene información para instalar el software del CD<br>suplementario y trata otros aspectos relativos al hardware<br>de los productos.                                                                          |
| 816-1914   | Solaris on Sun Hardware Reference<br><b>Manual Supplement</b>     | Contiene una recopilación de páginas del comando man<br>que se entregan en paquetes dentro del CD suplementario.<br>Incluye las páginas del comando man relativas al software<br>de SunVTS.                       |
| 816-4629   | Manual de Solaris para periféricos de<br>Sun                      | Información sobre la instalación de controladores y otros<br>periféricos que se van a utilizar con el entorno operativo<br>Solaris 9 12/02. Este manual trata temas como la<br>configuración de direcciones SCSI. |
| 816-3582   | Solaris Handbook for Sun Frame<br><b>Buffers</b>                  | Información sobre el uso de las funciones de las tarjetas<br>gráficas TurboGXPlus, SX, PGX (m64) y Creator. También<br>se explica cómo configurar varios monitores en un solo<br>sistema.                         |
| 805-7314   | Guía del usuario de SunForum 3.1                                  | Explica la forma de utilizar el sofware SunForum 3.1.                                                                                                    |
| 816-5144   | SunVTS 5.1 User's Guide                                           | Instrucciones básicas sobre el uso del software de diagnóstico<br>SunVTS.                                                                                                    |
| 816-5145   | SunVTS 5.1 Test Reference Manual                                  | Información sobre cada una de las pruebas suministradas<br>con el software de SunVTS.                                                                                                    |
| 816-7702   | SunVTS 5.1 Patch Set 1 Test Reference<br><b>Manual Supplement</b> | Información complementaria añadida a la versión básica<br>de VTS mediante un conjunto de modificaciones de<br>software (Patch Set).                                                                               |
| 816-5146   | SunVTS Quick Reference Card                                       | Tarjeta de consulta rápida sobre el software de SunVTS.                                                                                                    |
| 816-5074   | Platform Notes: Using luxadm<br>Software                          | Instrucciones para utilizar el programa de administración<br>luxadm con el Sun StorEdge A5000, la matriz<br>SPARCstorage y la matriz de almacenamiento interno de<br>Sun Fire 880.                                |

**TABLA 4-2** Juego de documentación Solaris 9 12/02 on Sun Hardware

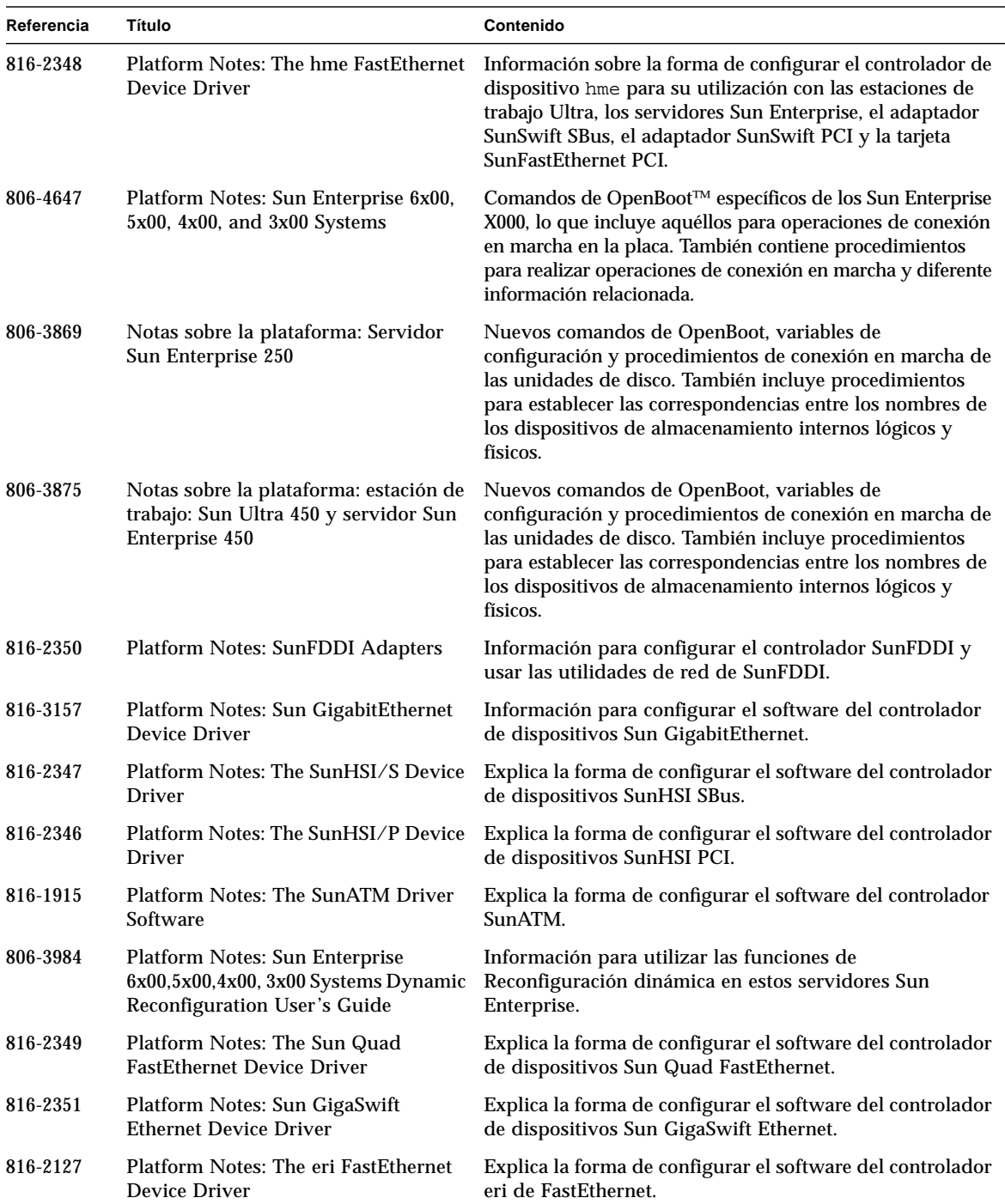

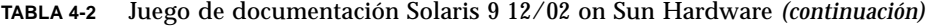

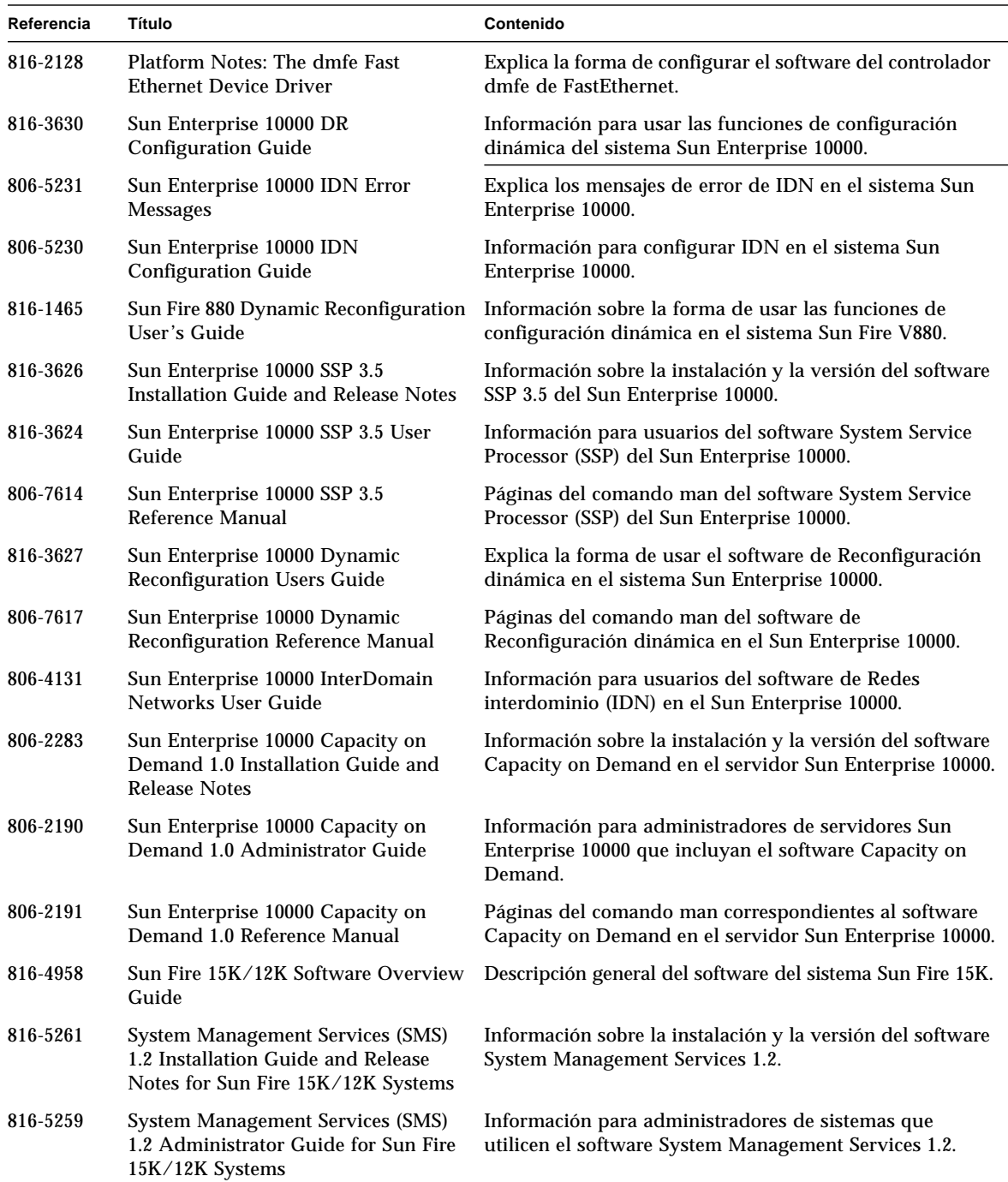

#### **TABLA 4-2** Juego de documentación Solaris 9 12/02 on Sun Hardware *(continuación)*

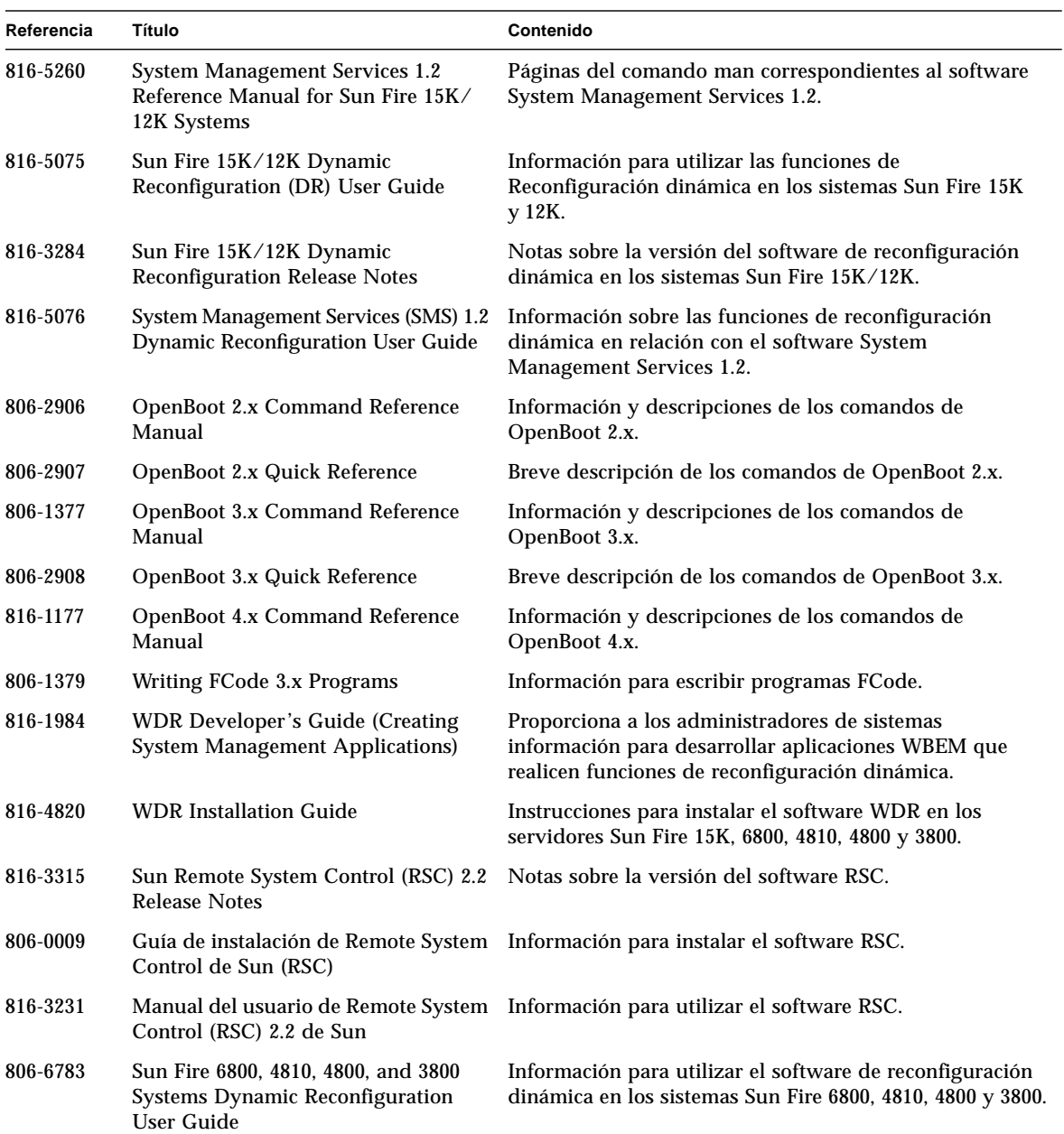

**TABLA 4-2** Juego de documentación Solaris 9 12/02 on Sun Hardware *(continuación)*

# Paquetes de páginas del comando man de Sun Computer Systems

Las páginas del comando man de los productos que se instalan mediante Solaris Web Start 2 se incluyen de forma automática. Si desea instalar una página del comando man de un producto, pero no el producto, puede hacerlo con la utilidad pkgadd.

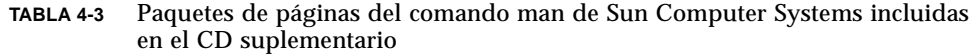

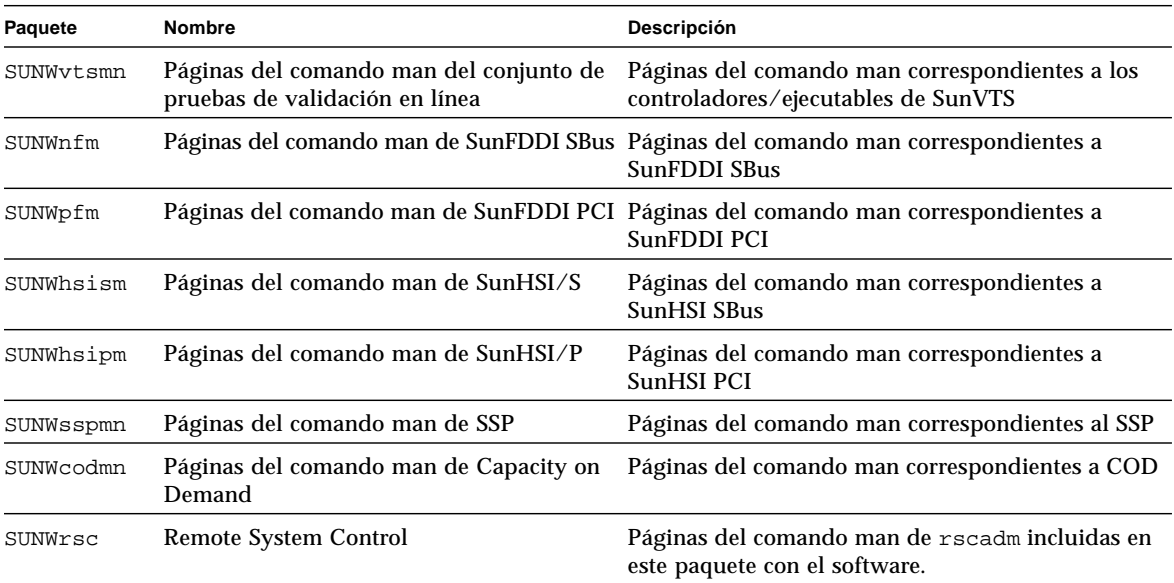

#### Instalación de las páginas del comando man de Sun Computer Systems

Consulte ["Instalación del software incluido en el CD suplementario" en la página 11.](#page-20-1)

#### Uso de las páginas del comando man de Sun Computer Systems

Para ver las páginas del comando man instaladas, utilice el comando man de la misma forma que lo utilizaría si las páginas se hubiesen instalado como parte del entorno operativo Solaris. Estas páginas adicionales también se encuentran disponibles en el *Solaris on Sun Hardware Reference Manual Supplement*, que se incluye en el juego de documentación Solaris 9 12/02 on Sun Hardware.

### Otros documentos del CD suplementario de Computer Systems

En la tabla siguiente figuran los documentos del CD suplementario de Computer Systems que no forman parte del juego de documentación Solaris on Sun Hardware Collection y que no son páginas del comando man.

#### **TABLA 4-4** Otros documentos del CD suplementario

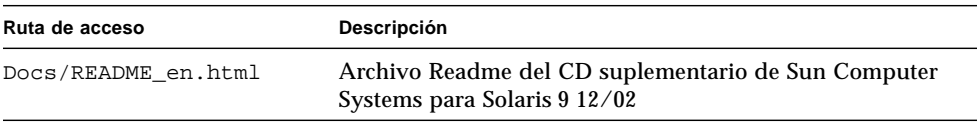

**Nota:** El sufijo \_en indica que se trata de un documento en inglés. Es posible que se indiquen otros idiomas en función de la localización.

### Power Management en hardware de Sun

La Agencia de Protección del Medio Ambiente de los Estados Unidos ha presentado las normas Energy Star® a fin de propiciar el uso e introducción de sistemas informáticos con tratamiento eficaz de la energía y reducir así la contaminación atmosférica asociada con la generación de energía.

Como respuesta a esta normativa, Sun Microsystems, Inc. diseña equipos preparados para hacer un uso más eficaz de la energía y proporciona el software Power Management™, con el que se pueden configurar los parámetros de gestión de la alimentación. Para reducir la electricidad consumida por una estación de trabajo Sun, dichas estaciones de trabajo Sun ahora son capaces de entrar en un estado de bajo consumo cuando están inactivos durante un tiempo determinado.

Esta sección complementa a la sección Power Managemente de la *Solaris Common Desktop Environment: User's Guide*, incluida en Solaris 9 User Collection.

### Plataformas admitidas y diferencias entre sistemas

El software Power Management admite los grupos de plataformas sun4m y sun4u. Las funciones y valores predeterminados del software pueden variar entre los dos grupos de plataformas. Consulte *Solaris Common Desktop Environment: User's Guide* en el juego de documentación Solaris 9 User Collection para obtener más información al identificar el grupo de plataforma que debe aplicarse a su sistema.

<span id="page-60-0"></span>**Nota:** Power Management no admite los grupos de plataformas sun4c y sun4d.

| Nombre del sistema Sun              | Nombre de la plataforma      | Grupo de la plataforma |
|-------------------------------------|------------------------------|------------------------|
| <b>SPARCstation 4</b>               | <b>SUNW, SPARCstation-4</b>  | sun4m                  |
| <b>SPARCstation 5</b>               | <b>SUNW. SPARCstation-5</b>  | sun4m                  |
| <b>SPARCstation 10</b>              | <b>SUNW, SPARCstation-10</b> | sun4m                  |
| <b>SPARCstation 10SX</b>            | SUNW, SPARCstation-10, SX    | sum4m                  |
| <b>SPARCstation 20</b>              | <b>SUNW, SPARCstation-20</b> | sun4m                  |
| <b>SPARCstation LX</b>              | <b>SUNW, SPARCstation-LX</b> | sum4m                  |
| SPARCstation LX+                    | SUNW, SPARCstation-LX+       | sun4m                  |
| <b>SPARCclassic</b>                 | <b>SUNW, SPARCclassic</b>    | sun4m                  |
| SPARCclassic X                      | SUNW, SPARCclassic-X         | sun4m                  |
| Ultra 1 (todos los modelos)         | SUNW, Ultra-1                | sun4u                  |
| Ultra 5                             | SUNW, Ultra-5                | sun4u                  |
| Ultra 10                            | SUNW, Ultra-10               | sun4u                  |
| Ultra 30                            | SUNW, Ultra-30               | sun4u                  |
| Ultra 60                            | SUNW, Ultra-60               | sun4u                  |
| Ultra 80                            | SUNW, Ultra-80               | sun4u                  |
| Ultra 450                           | SUNW, Ultra-4                | sun4u                  |
| Ultra 2 Creator (todos los modelos) | SUNW, Ultra-2                | sun4u                  |
| Sun Enterprise 1 modelo 140         | SUNW, Ultra-1                | sun4u                  |
| Sun Enterprise 1 modelo 170         | SUNW, Ultra-1                | sun4u                  |
| Sun Enterprise 1 modelo 170E        | SUNW, Ultra-1                | sun4u                  |
| Sun Enterprise 2 modelo 1300        | SUNW, Ultra-2                | sun4u                  |
| Sun Enterprise 2 modelo 2300        | SUNW, Ultra-2                | sun4u                  |
| Sun Blade 100                       | SUNW, Sun-Blade-100          | sun4u                  |
| Sun Blade 150                       | SUNW, Sun-Blade-100          | sun4u                  |
| Sun Blade 1000                      | SUNW, Sun-Blade-1000         | sun4u                  |
| Sun Blade 2000                      | SUNW, Sun-Blade-1000         | sun4u                  |

**TABLA 5-1** Nombres y grupos de plataformas que pueden utilizar Power Management

**Nota:** El sistema SPARCstation™ Voyager tiene arquitectura sun4m, pero no puede utilizarse con esta versión de Solaris.

#### Diferencias entre arquitecturas y valores predeterminados

<span id="page-62-0"></span>La arquitectura SPARC de la estación de trabajo SPARC utilizada determina qué función de Power Management está disponible. Para identificar cuál es la arquitectura de su sistema, consulte la [TABLA 5-1](#page-60-0). El comportamiento por defecto de las funciones de Power Management varía según los sistemas, según puede verse en la [TABLA 5-2](#page-62-0).

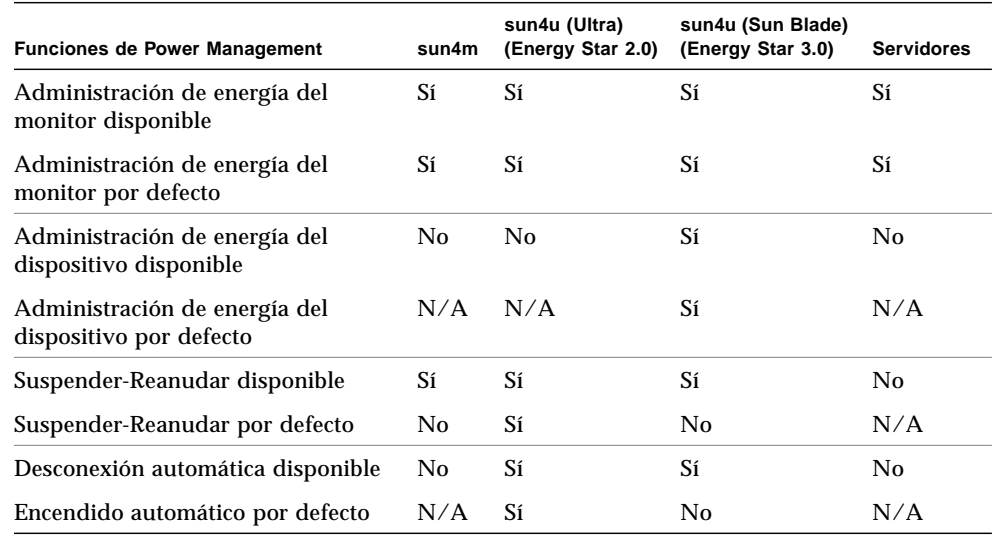

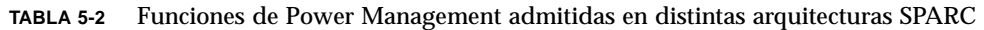

**Nota:** Es posible que algunos dispositivos no admitan todas las funciones disponibles de Power Management en una determinada arquitectura.

# Cuestiones sobre SPARCstation 4

Esta sección describe una limitación de los sistemas SPARCstation 4 cuando se utilizan con Power Management y se sugiere una solución alternativa.

La toma de corriente alterna del sistema SPARCstation 4 es del tipo no conmutable. El interruptor de alimentación no controla el flujo de corriente de la toma accesoria. Si conecta un monitor en la toma accesoria, no podrá apagarlo con el interruptor de alimentación de la unidad del sistema. De manera similar, si utiliza el software de Power Management, tampoco podrá apagar el monitor automáticamente. Para ahorrar energía, considere la conveniencia de utilizar un monitor que cumpla la normativa Energy Star. Sun ofrece diversos monitores que cumplen con la normativa Energy Star con las configuraciones estándar de SPARCstation 4. Esta información no afecta a las configuraciones SPARCserver 4. Los sistemas SPARCserver 4 incluyen una toma accesoria conmutada.

## Procedimientos de urgencia de **OpenBoot**

La introducción de teclados USB en los nuevos sistemas de escritorio de Sun ha hecho necesario el cambio de algunos procedimientos de urgencia de OpenBoot™. En concreto, los comandos Stop-N, Stop-D y Stop-F, que están disponibles en los teclados estándar (no USB), no están incluidos en sistemas con teclados USB. En las siguientes secciones se describen los procedimientos de urgencia de OpenBoot para sistemas con teclados estándar y para sistemas nuevos con teclados USB.

### Procedimientos de urgencia de OpenBoot para sistemas con teclado estándar (no USB)

Cuando ejecute cualquiera de estos comandos, presione las teclas inmediatamente después de encender el sistema y mantenga las teclas presionadas durante unos segundos hasta que parpadeen los LED del teclado.

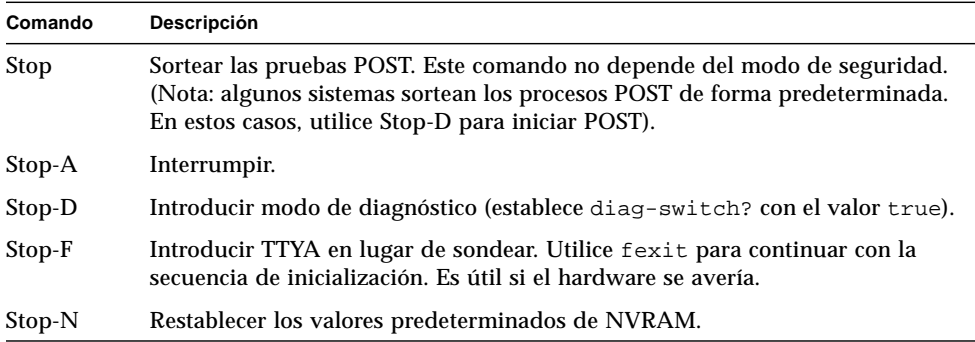

### Procedimientos de urgencia de OpenBoot para sistemas con teclado USB

En los párrafos siguientes se explica la forma de obtener las funciones del comando Stop en sistemas con teclado USB.

#### Stop-A

Stop-A (interrumpir) funciona igual que en sistemas con teclado estándar, excepto por el hecho de que no funciona durante los primeros segundos después de restaurar la máquina.

### Equivalente de Stop-N

- **1. Después de encender el sistema, espere hasta que el LED del botón de alimentación frontal empiece a parpadear y se escuche un sonido.**
- **2. Rápidamente, presione el botón de alimentación del panel frontal dos veces consecutivas (de la misma forma que haría doble clic con el ratón).**

Aparece una pantalla similar a la siguiente para indicar que se han restablecido correctamente los valores predeterminados de NVRAM:

```
Sun Blade 1000 (2 X UltraSPARC-III) , Keyboard Present
OpenBoot 4.0, 256 MB memory installed, Serial #12134241.
Ethernet address 8:0:20:b9:27:61, Host ID: 80b92761.
Safe NVRAM mode, the following nvram configuration variables have
been overridden:
   'diag-switch?' is true
```

```
 'use-nvramrc?' is false
   'input-device', 'output-device' are defaulted
   'ttya-mode', 'ttyb-mode' are defaulted
These changes are temporary and the original values will be restored
after the next hardware or software reset.
ok
```
Recuerde que se restablecen los valores predeterminados de algunos parámetros de configuración de NVRAM, lo que incluye parámetros más susceptibles de causar problemas, como son los valores TTYA. Estos valores de NVRAM sólo se restauran hasta el siguiente apagado. Si se limita a restaurar la máquina en este momento, los valores no cambian de forma permanente. Sólo aquéllos que modifica manualmente en este momento permanecen. Los restantes valores personalizados de NVRAM se conservan.

Si escribe **set-defaults**, se eliminan todos los valores personalizados de NVRAM y se restablecen de forma permanente los valores predeterminados de todos los parámetros de configuración de NVRAM.

**Nota:** Una vez que el LED del botón de alimentación deja de parpadear y se mantiene iluminado, al presionar de nuevo el botón de alimentación, el sistema se apaga.

#### Función Stop-F

La función Stop-F no está disponible en sistemas con teclado USB.

### Función Stop-D

La secuencia de teclas Stop-D (diagnóstico) no se incluye en sistemas con teclado USB, pero su función puede emularse utilizando la doble pulsación del botón de alimentación (consulte la función Stop-N), ya que establece temporalmente el parámetro diag-switch? con el valor true. Si desea activar el modo de diagnóstico de forma permanente, escriba:

ok **setenv diag-switch? true**

### Comandos para los sistemas Sun Fire 6800/4810/4800/3800

Este capítulo contiene información sobre el entorno operativo Solaris en relación con la siguiente familia de sistemas de gama media:

- Sun Fire 6800
- Sun Fire 4810
- Sun Fire 4800
- Sun Fire 3800

A lo largo del capítulo, se tratan los temas siguientes:

- ["Instalación, inicio y detención del entorno operativo Solaris" en la página 60](#page-69-0)
- ["Software de IPMP \(IP Multipathing\)" en la página 61](#page-70-0)
- ["Software Sun StorEdge Traffic Manager" en la página 62](#page-71-1)
- ["Software Sun Management Center para sistemas Sun Fire](#page-71-0) [6800/4810/4800/3800" en la página 62](#page-71-0)
- ["Registro de mensajes del sistema](#page-72-0) syslog" en la página 63
- ["Visualización de la información de configuración del sistema" en la página 63](#page-72-1)

## <span id="page-69-0"></span>Instalación, inicio y detención del entorno operativo Solaris

Para instalar e iniciar el entorno operativo Solaris por primera vez, consulte el capítulo "System Power On and Setup" del *Sun Fire 6800/4810/4800/3800 Systems Platform Administration Manual*.

Una vez instalado Solaris, para encender cualquiera de los sistemas Sun Fire 6800/4810/4800/3800, lo que implica iniciar el entorno Solaris, consulte el capítulo "Maintenance" del *Sun Fire 6800/4810/4800/3800 Systems Platform Administration Manual.*

#### ▼ Para detener la ejecución de Solaris

**1. Introduzca la consola del dominio del controlador del sistema correspondiente al dominio que desee desactivar.**

Consulte el capítulo "System Controller Navigation" o el capítulo "Maintenance" del *Sun Fire 6800/4810/4800/3800 Systems Platform Administration Manual*, que se entrega con el sistema.

**2. Desde la consola del dominio (como superusuario), detenga la ejecución de Solaris en cada dominio escribiendo** init 0**.**

```
root# init 0
ok
```
# <span id="page-70-0"></span>Software de IPMP (IP Multipathing)

<span id="page-70-1"></span>La implementación de IPMP en el entorno operativo Solaris incluye las funciones siguientes [\(TABLA 7-1](#page-70-1)).

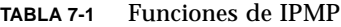

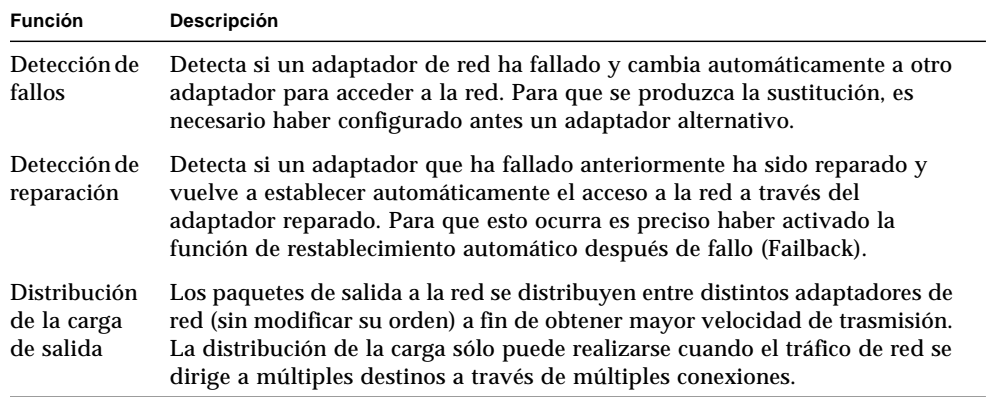

El software IPMP (IP Network Multipathing) proporciona tres funciones importantes:

- Si el sistema tiene configurado un adaptador de red alternativo, puede cambiar de un adaptador a otro en caso de fallo.
- También puede restituir la ruta del adaptador de red original una vez que ha sido reparado después del fallo.
- IPMP también distribuye la carga de salida a la red entre varios adaptadores para conseguir mayor velocidad de transmisión. Esta distribución sólo se produce si el tráfico de salida se dirige a varios destinos a traves de varias conexiones.

Para obtener más información sobre IPMP, consulte la *System Administration Guide: IP Services*, que se incluye en formato electrónico con la versión del entorno operativo Solaris. En este manual se explican las funciones básicas de IPMP y los aspectos de la configuración en red.

### <span id="page-71-1"></span>Software Sun StorEdge Traffic Manager

El software Sun StorEdge™ Traffic Manager permite administrar la configuración multirruta, el balanceo de carga de E/S, el soporte de recuperación automática tras fallo y el soporte multirruta para una sola instancia. Para obtener más información sobre estas funciones, consulte el documento *Sun StorEdge Traffic Manager Software Installation and Configuration Guide*, disponible en las páginas Web dedicadas a las soluciones SAN (Storage Area Network) de Sun:

http://www.sun.com/storage/san

### <span id="page-71-0"></span>Software Sun Management Center para sistemas Sun Fire 6800/4810/4800/3800

El software Sun Management Center para sistemas Sun Fire 6800/4810/4800/3800 es la interfaz gráfica utilizada para supervisar estos sistemas de gama media.

Para optimizar la eficacia de Sun Management Center para sistemas Sun Fire 6800/4810/4800/3800, es necesario instalarlo en otro sistema. Este software tiene la capacidad de agrupar lógicamente los dominios y el controlador del sistema en un solo objeto gestionable para simplificar las operaciones.

Una vez configurado, Sun Management Center para sistemas Sun Fire 6800/4810/4800/3800 también actúa como receptor de los mensajes de error y eventos de SNMP.

Para poder utilizar Sun Management Center para sistemas Sun Fire 6800/4810/4800/3800, es necesario conectar la placa controladora del sistema a una red. La conexión de red permite ver la interfaz de línea de comandos y la interfaz gráfica. Para conectar el puerto Ethernet de la placa controladora del sistema, consulte la documentación de instalación entregada con el sistema.

Si precisa instrucciones sobre el uso del software Sun Management Center para sistemas Sun Fire 6800/4810/4800/3800, consulte el *Suplemento de Sun Management Center 3.0 para sistemas Sun Fire 6800/4810/4800/3800* que se encuentra disponible en formato electrónico.
## Registro de mensajes del sistema syslog

Para obtener información sobre la forma de configurar el archivo de registro syslog mediante el software del controlador del sistema, consulte el capítulo "System Power On and Setup" del *Sun Fire 6800/4810/4800/3800 Systems Platform Administration Manual*. La configuración de este archivo depende del comando setupplatform del controlador, que se ejecuta al configurar la plataforma.

Para obtener información sobre el comando setupplatform, consulte el *Sun Fire 6800/4810/4800/3800 System Controller Command Reference Manual* y el capítulo "System Power On and Setup" del *Sun Fire 6800/4810/4800/3800 Systems Platform Administration Manual*. Ambos manuales están disponibles en la siguiente dirección de Internet:

http://www.sun.com/documentation

# Visualización de la información de configuración del sistema

Para ver los parámetros de configuración del sistema, utilice los siguientes comandos de Solaris:

### Comando prtconf

El comando prtconf de Solaris muestra la configuración del sistema. Su resultado incluye:

- La cantidad total de memoria.
- La configuración de los periféricos del sistema presentada en forma de árbol de dispositivos.

Este comando tiene muchas opciones. Consulte la página del comando man de prtconf para ver su sintaxis, las opciones y ejemplos.

### Comando prtdiag

El comando prtdiag (1M) de Solaris muestra la siguiente información al dominio del sistema:

- Configuración
- Diagnóstico
- Cantidad total de memoria

Para obtener más información sobre este comando, consulte la página del comando man de prtdiag (1M).

### Comando sysdef

La utilidad sysdef de Solaris muestra la definición actual del sistema en formato de tabla. Presenta:

- Todos los dispositivos de hardware
- Seudodispositivos
- Dispositivos del sistema
- Módulos cargables
- Valores de determinados parámetros ajustables del núcleo

Este comando genera su salida analizando el archivo de nombres (*listanombres*) del sistema operativo de arranque y extrayendo de él la información de configuración. La *listanombres* predeterminada del sistema es /dev/kmem.

Para conocer la sintaxis, opciones y ejemplos de sysdef, consulte la página del comando man correspondiente.

### Comando format

La utilidad format de Solaris, que se emplea para formatear unidades, aunque también se puede usar para ver los nombres de dispositivos lógicos y físicos. Para conocer la sintaxis, opciones y ejemplos de este comando, consulte la página del comando man de format.

# Paquetes traducidos incluidos en el CD suplementario

# Paquetes traducidos al japonés

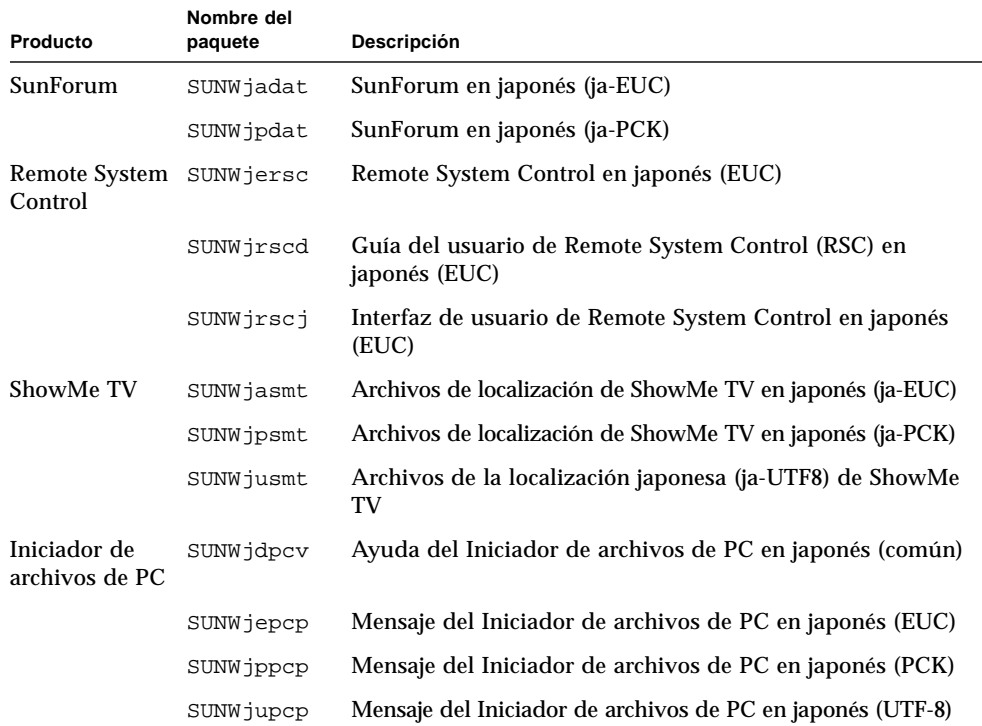

<span id="page-74-0"></span>**TABLA A-1** Paquetes traducidos al japonés

| Producto                                                | Nombre del<br>paquete | Descripción                                                                                   |
|---------------------------------------------------------|-----------------------|-----------------------------------------------------------------------------------------------|
| SunFDDI                                                 | SUNWjenfm             | Páginas del comando man de SunFDDI SBus en japonés<br>(EUC)                                   |
|                                                         | SUNWjepfm             | Páginas del comando man de SunFDDI PCI en japonés (EUC)                                       |
|                                                         | SUNWjpnfm             | Páginas del comando man de SunFDDI SBus en japonés (PCK)                                      |
|                                                         | SUNWjppfm             | Páginas del comando man de SunFDDI PCI en japonés (PCK)                                       |
|                                                         | SUNWjunfm             | Páginas del comando man de SunFDDI SBus en japonés<br>$(UTF-8)$                               |
|                                                         | SUNWiupfm             | Páginas del comando man de SunFDDI PCI en japonés<br>$(UTF-8)$                                |
| <b>SunVTS</b>                                           | SUNWjpvtm             | Páginas del comando man de SunVTS en japonés (PCK)                                            |
|                                                         | SUNWjuvtm             | Páginas del comando man de SunVTS en japonés (UTF-8)                                          |
|                                                         | <b>SUNWivtsm</b>      | Páginas del comando man de SunVTS en japonés (EUC)                                            |
| Netra ct                                                | SUNWjecte             | Páginas del comando man y mensajes del software de la<br>plataforma Netra ct en japonés (EUC) |
| Documentación SUNWdpjashw<br>Solaris on Sun<br>Hardware |                       | Juego de documentación Solaris on Sun Hardware en<br>formato PDF                              |
|                                                         |                       | SUNWdhjashw Juego de documentación Solaris on Sun Hardware en<br>formato HTML                 |
| Lights Out<br>Management                                | SUNWilomu             | Versión japonesa de las utilidades y el daemon                                                |

**TABLA A-1** Paquetes traducidos al japonés *(continuación)*

# Paquetes traducidos al alemán

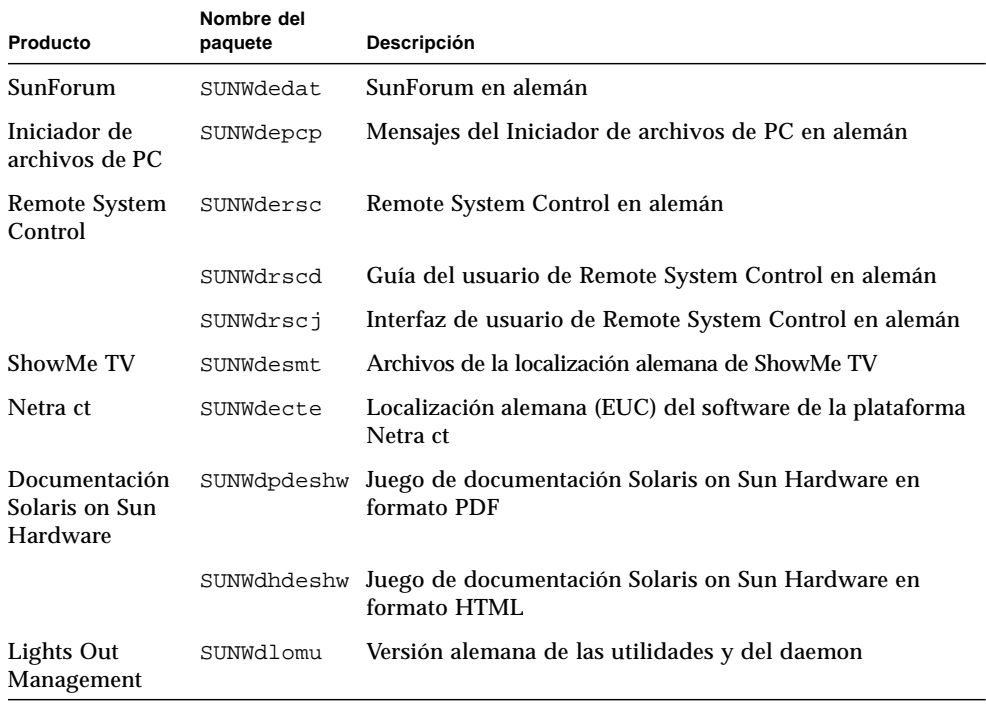

#### <span id="page-76-0"></span>**TABLA A-2** Paquetes traducidos al alemán

# Paquetes traducidos al italiano

#### <span id="page-77-0"></span>**TABLA A-3** Paquetes traducidos al italiano

 $\blacksquare$ 

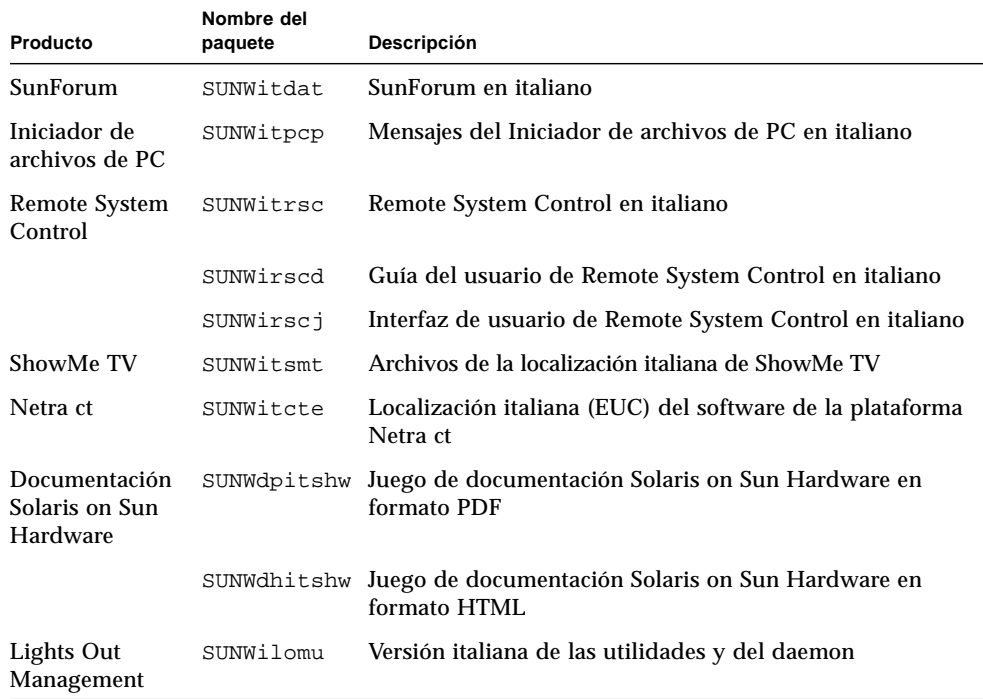

# Paquetes traducidos al francés

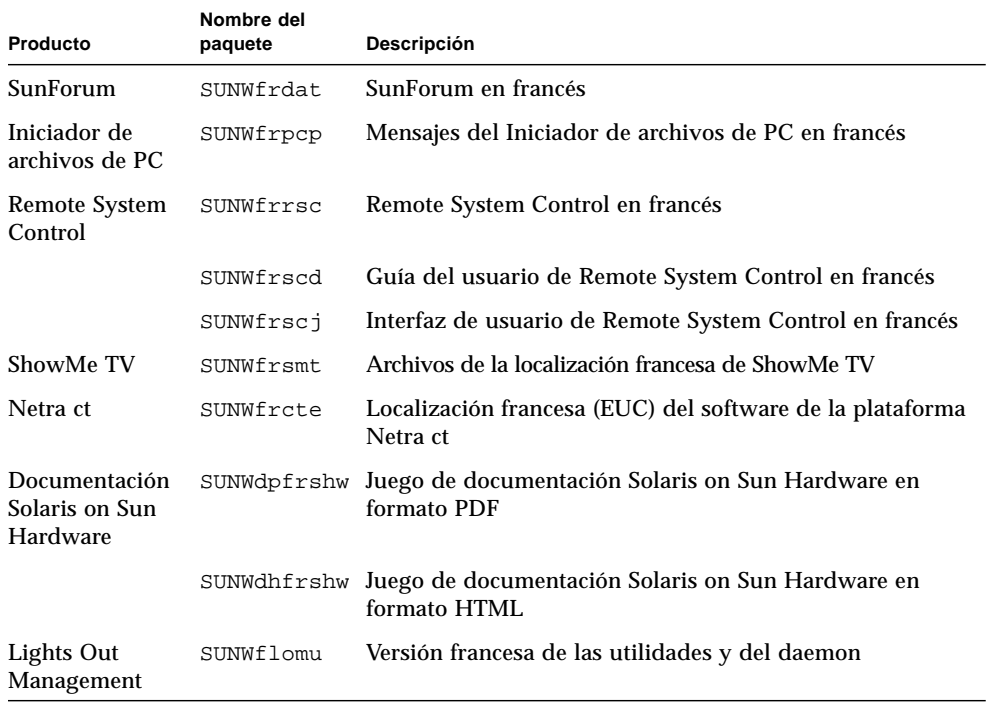

#### <span id="page-78-0"></span>**TABLA A-4** Paquetes traducidos al francés

# Paquetes traducidos al español

#### <span id="page-79-0"></span>**TABLA A-5** Paquetes traducidos al español

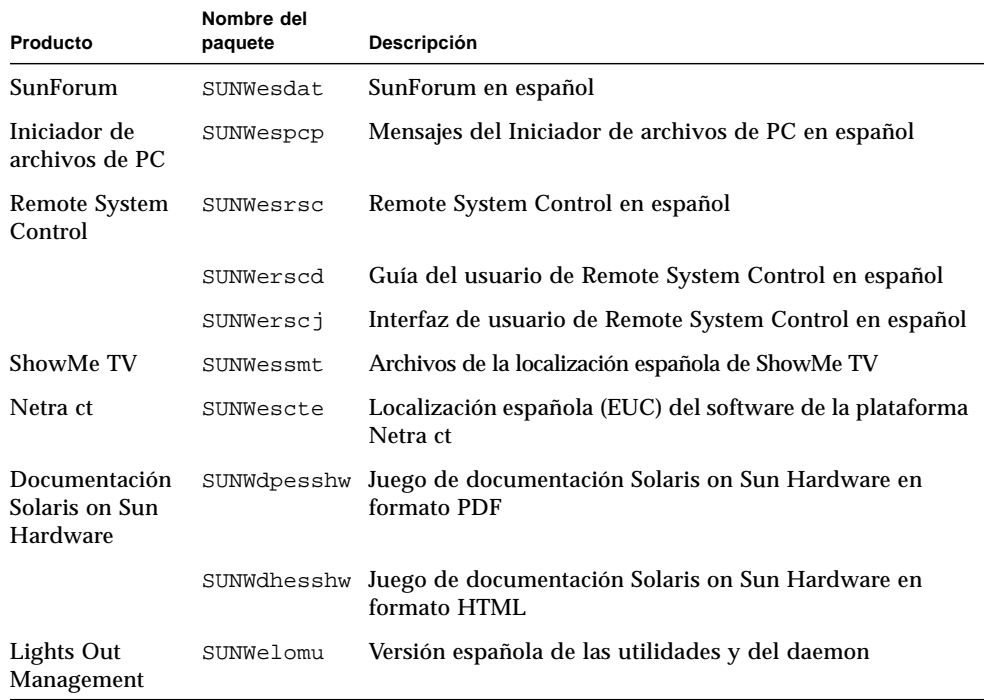

# <span id="page-80-0"></span>Paquetes traducidos al sueco

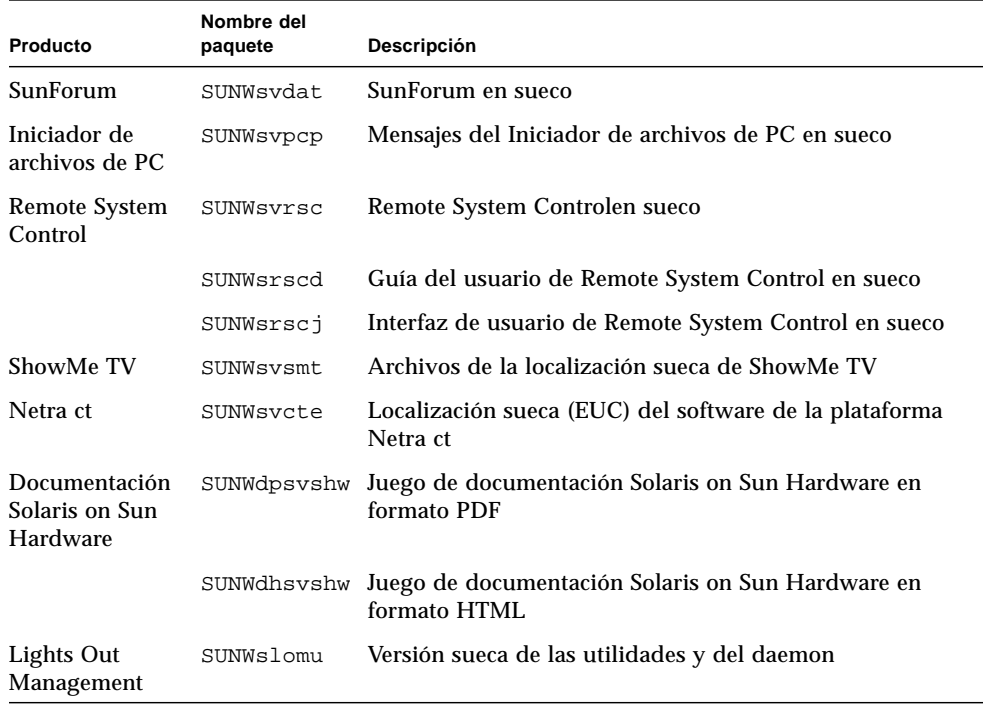

#### **TABLA A-6** Paquetes traducidos al sueco

# Paquetes traducidos al chino tradicional

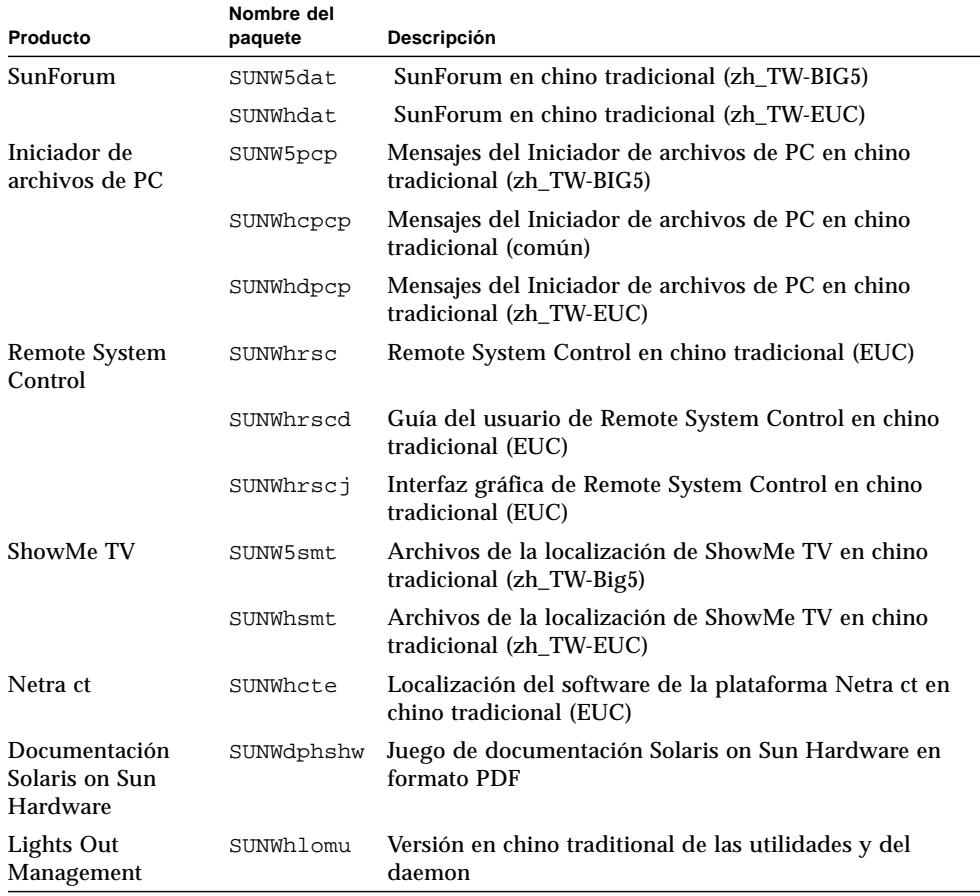

#### <span id="page-81-0"></span>**TABLA A-7** Paquetes traducidos al chino tradicional

## Paquetes traducidos al chino simplificado

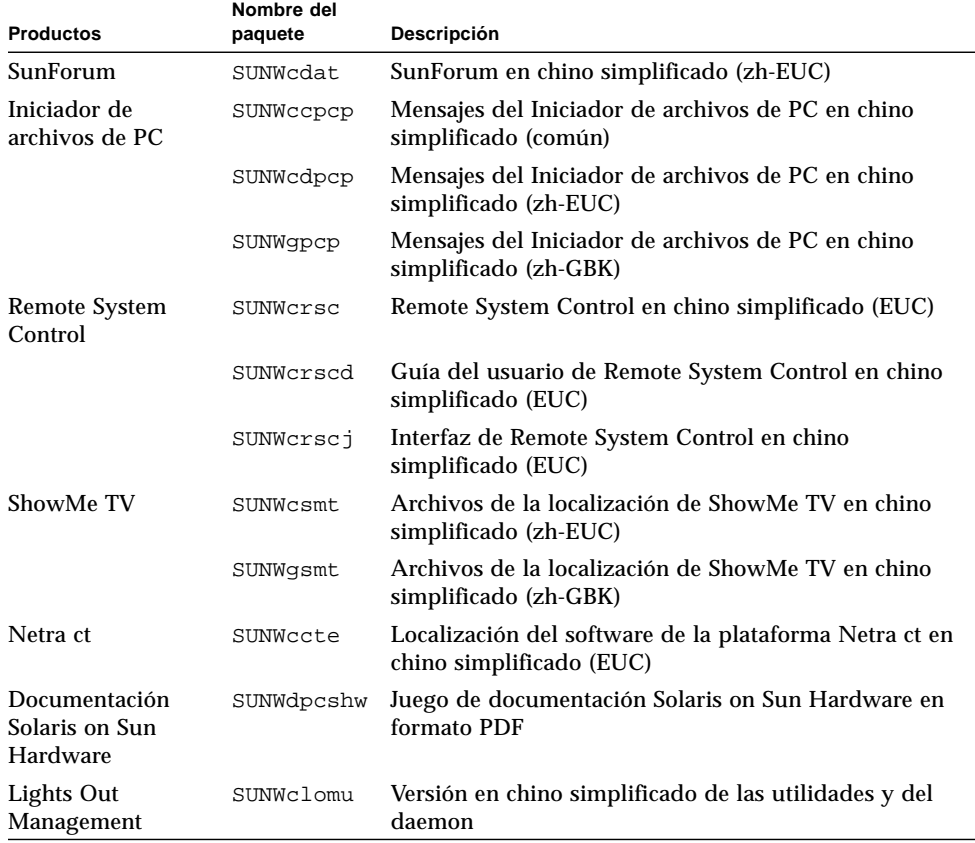

#### <span id="page-82-0"></span>**TABLA A-8** Paquetes traducidos al chino simplificado

# Paquetes traducidos al coreano

<span id="page-83-0"></span>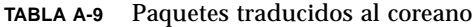

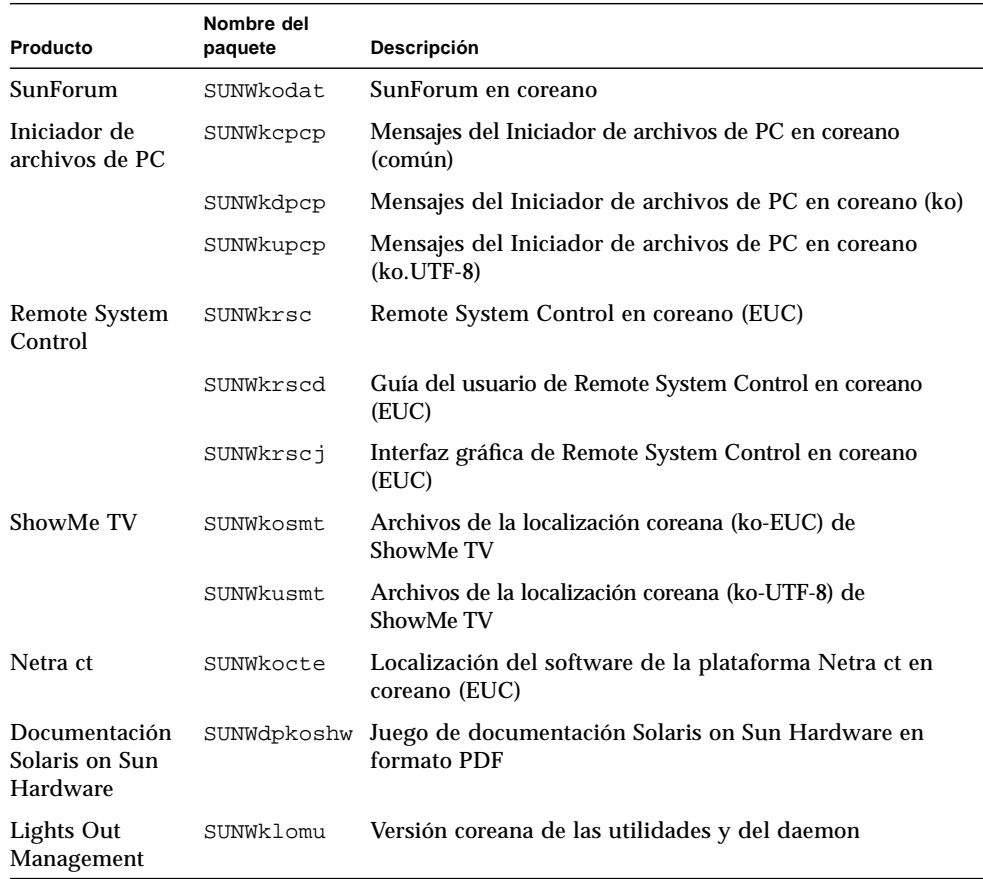

## Índice alfabético

### **A**

[Agencia de Protección del Medio Ambiente de](#page-60-0) EE.UU, 51 [arquitecturas SPARC, 53](#page-62-0)

### **C**

CD suplementario [contenido, 48](#page-57-0) [instalación, viii](#page-7-0) pkgadd[, 12](#page-21-0) [configuración de las VLAN, 36](#page-45-0) [configuración de monitores, 44](#page-53-0) [conjunto de pruebas de validación en línea, 16](#page-25-0) controlador [SunFDDI PCI, 35](#page-44-0) [SunFDDI SBus, 35](#page-44-1) [SunHSI PCI, 35](#page-44-2) [SunHSI SBus, 35](#page-44-3)

### **D**

[desconexión automática, disponibilidad, 53](#page-62-1) disponibilidad de Power Management [para dispositivos, 53](#page-62-2) [para monitores, 53](#page-62-3) [dispositivo virtual, 37](#page-46-0) [distinciones según la arquitectura del sistema, 53](#page-62-4) [sun4m, 53](#page-62-5) [sun4u \(antes de Energy Star 3.0\), 53](#page-62-6)

#### **E**

[encendido automático, disponibilidad, 53](#page-62-7)

### **F**

[funciones de Power Management, 53](#page-62-6)

#### **I**

[ID de VLAN, 36](#page-45-1) ifconfig -a[, 37](#page-46-1) [iniciador de archivos de PC, 23](#page-32-0) instalación [CD de Solaris, viii](#page-7-1)

**J** [Java 3D, 38](#page-47-0)

#### **N**

[nomenclatura de las VLAN, 37](#page-46-2) [normas Energy Star, 51](#page-60-1) novedades de última hora [dónde encontar información, viii](#page-7-2) nuevos productos [dónde encontar información, viii](#page-7-3)

#### **O**

[OpenGL, 18](#page-27-0)

### **V**

[valores predeterminados de Power](#page-62-4)

[Management, 53](#page-62-4)

### **P**

paquetes [en alemán, 67](#page-76-0) [en chino simplificado, 73](#page-82-0) [en chino tradicional, 72](#page-81-0) [en coreano, 74](#page-83-0) [en español, 70](#page-79-0) [en francés, 69](#page-78-0) [en italiano, 68](#page-77-0) [en japonés, 65](#page-74-0) [en sueco, 71](#page-80-0) [periféricos, dónde encontar información, viii](#page-7-4) pkgadd[, 12](#page-21-0) [instalación del software de actualización, 12](#page-21-1) [productos nuevos, dónde encontar](#page-7-5) información, viii

#### **R**

[Remote System Control, 33](#page-42-0)

### **S**

[ShowMe TV, 30](#page-39-0) [sistema, identificación de la arquitectura, 2](#page-11-0) [Solaris Webstart 2.0, 11](#page-20-0) [sun4m, 53](#page-62-5) [sun4u \(Energy Star 2.0\), 53](#page-62-8) [sun4u \(Energy Star 3.0\), 53](#page-62-9) [sun4u UltraSPARC III \(Energy Star, v3\), 53](#page-62-9) [SunATM, 35](#page-44-4) [SunForum, 34](#page-43-0) [SunVTS, 16](#page-25-1)

#### **U**

[últimas novedades, dónde encontar](#page-7-2) información, viii